# **GIGABYTE**

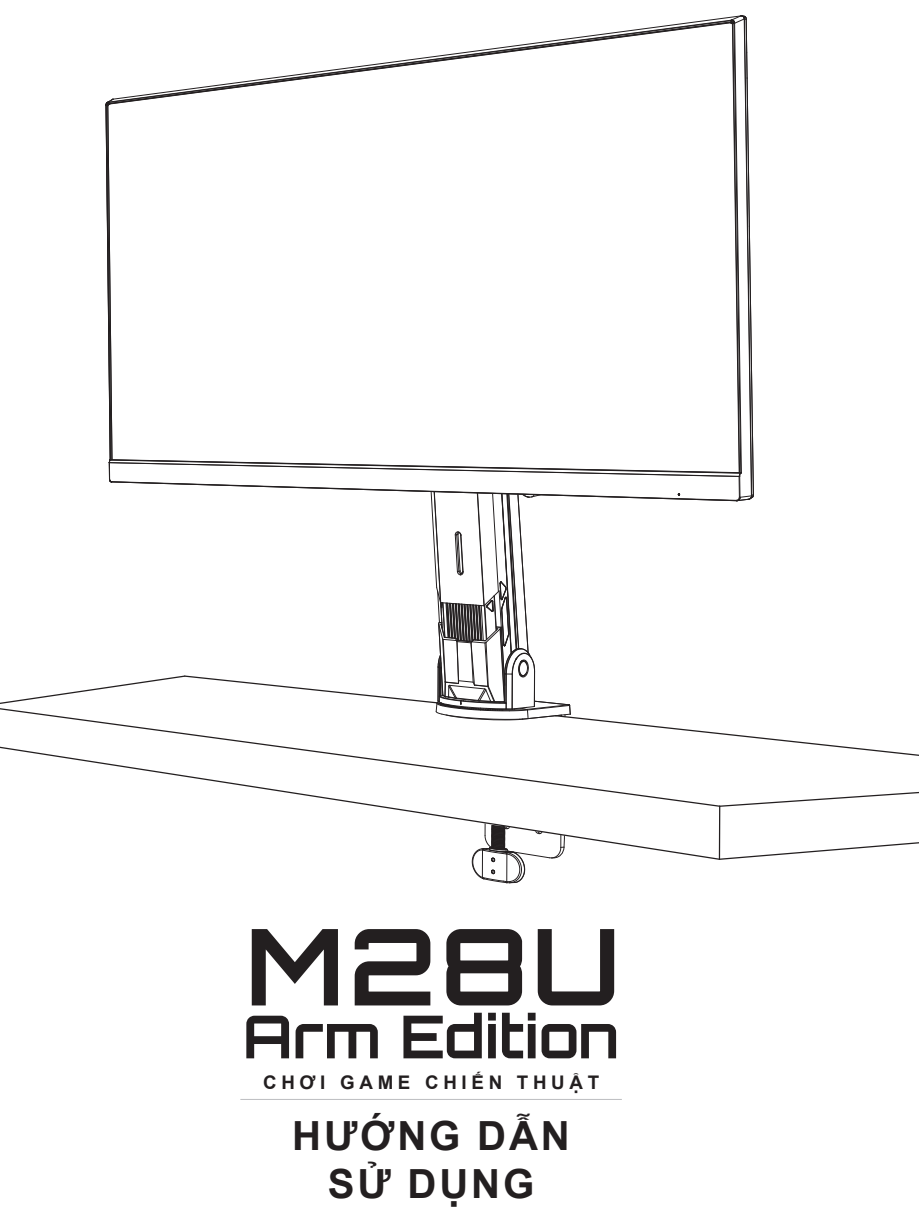

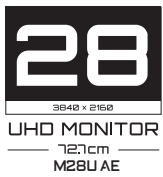

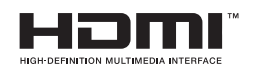

## **Bản quyền**

© 2022 GIGA-BYTE TECHNOLOGY CO., LTD. Bảo lưu mọi quyền.

Các thương hiệu được đề cập trong hướng dẫn sử dụng này đã được đăng ký hợp pháp cho chủ sở hữu tương ứng của chúng.

### **Miễn trừ trách nhiệm**

Thông tin trong hướng dẫn sử dụng này được luật bản quyền bảo vệ và là tài sản của GIGABYTE.

GIGABYTE có quyền thay đổi các thông số và tính năng trong hướng dẫn sử dụng này mà không cần thông báo trước.

Không được phép mô phỏng, sao chép, dịch thuật, truyền tải hoặc công bố hướng dẫn sử dụng này dưới bất kỳ dạng thức nào hoặc bằng bất kỳ phương thức nào mà không có sự cho phép trước bằng văn bản của GIGABYTE.

- Để hỗ trợ sử dụng màn hình này, vui lòng đọc kỹ Hướng dẫn Sử dụng.
- Để biết thêm thông tin, vui lòng truy cập trang web của chúng tôi tại: https://www.gigabyte.com

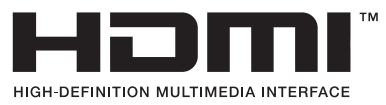

Các thuật ngữ HDMI, HDMI High-Definition Multimedia Interface và Logo HDMI là những thương hiệu hoặc thương hiệu đã đăng ký của HDMI Licensing Administrator, Inc. tại Hoa Kỳ và các quốc gia khác.

# <span id="page-2-0"></span>**Khuyến cáo An toàn**

Vui lòng đọc *Khuyến cáo An toàn* dưới đây trước khi sử dụng màn hình.

- Chỉ sử dụng các phụ kiện được cung cấp kèm theo màn hình hoặc những phụ kiện được nhà sản xuất khuyên dùng.
- Để túi bao bì nhưa của sản phẩm ở nơi tránh xa tầm tay trẻ em.
- Trước khi kết nối màn hình với ổ điện, phải đảm bảo rằng định mức điện áp của cáp nguồn tương thích với thông số kỹ thuật nguồn điện ở quốc gia của bạn.
- Phích cắm dây nguồn phải kết nối với ổ cắm điện được đi dây và nối đất đúng cách.
- Không dùng tay ướt để chạm vào ổ cắm vì có thể dễ dàng gây điện giật.
- Đặt màn hình ở vị trí vững chãi và thông thoáng.
- Không đặt màn hình gần bất kỳ nguồn nhiệt nào như lò sưởi chạy điện hoặc ánh sáng mặt trời trực tiếp.
- Các lỗ hoặc khe hở trên màn hình có chức năng thông gió. Không che hoặc chặn các lỗ thông gió bằng bất kỳ vật thể nào.
- Không sử dụng màn hình ở gần nước, đồ uống hoặc tất cả các loại chất lỏng. Nếu không, có thể gây điện giật hoặc hư hỏng màn hình.
- Đảm bảo rút phích cắm màn hình khỏi ổ cắm điện trước khi vệ sinh.
- Tránh dùng bất kỳ vật cứng hoặc sắc nhon nào để chạm vào bề mặt màn hình do bề mặt màn hình rất dễ bị trầy xước.
- Sử dụng một miếng vải mềm không có bụi xơ thay vì khăn giấy để lau màn hình. Bạn có thể dùng chất tẩy kính để vệ sinh màn hình nếu cần. Tuy nhiên, không được xịt chất tẩy rửa trực tiếp lên màn hình.
- Ngắt cáp nguồn nếu không sử dụng màn hình trong một thời gian dài.
- Không cố gắng tự tháo rời hoặc sửa chữa màn hình.

# <span id="page-3-0"></span>**Lưu ý nguy cơ về sự ổn định**

Sản phẩm có thể rơi, gây thương tích cá nhân nghiêm trọng hoặc tử vong. Để ngăn ngừa thương tích, sản phẩm này phải được gắn chặt vào sàn/tường nhà theo hướng dẫn lắp đặt.

Có thể tránh được nhiều thương tích, đặc biệt là trẻ nếu áp dụng các biện pháp phòng ngừa đơn giản sau:

- LUÔN sử dụng các loại chân đỡ hoặc phương pháp lắp đặt được khuyên dùng bởi nhà sản xuất liên quan.
- LUÔN dùng vật dụng có thể đỡ sản phẩm an toàn.
- LUÔN đảm bảo sản phẩm không được treo nhô ra ngoài gờ vật dụng đỡ.
- LUÔN day trẻ về các nguy cơ khi trèo lên các vật dung để tiếp cận sản phẩm hoặc các nút điều khiển liên quan.
- LUÔN bố trí hợp lý các loại dây và cáp kết nối với sản phẩm để chúng không thể bị vấp phải, bị kéo hoặc bị nắm.
- ĐỪNG BAO GIỜ đặt một sản phẩm ở vị trí không ổn định.
- ĐỪNG BAO GIỜ đặt sản phẩm trên vật dụng cao (như tủ chén hoặc tủ sách) nếu không gắn chặt cả vật dụng và sản phẩm vào giá đỡ thích hợp.
- ĐỪNG BAO GIỜ đặt sản phẩm trên khăn vải hoặc các vật liệu khác có thể được đặt ở giữa sản phẩm và vật dụng đỡ.
- ĐỪNG BAO GIỜ đặt các vật dụng có thể khiến trẻ em thích trèo lên, chẳng hạn như đồ chơi và điều khiển từ xa, lên trên sản phẩm hoặc vật dụng có đặt sản phẩm.
- Nếu sản phẩm hiện tại sẽ được giữ lại và di dời, bạn cũng nên xem xét các biện pháp an toàn vừa nêu.
- Để phòng tránh thương tích cá nhân hoặc làm hỏng sản phẩm vì bị lật úp do động đất hoặc các va đập khác, hãy đảm bảo lắp đặt sản phẩm ở vị trí ổn định và áp dụng các biện pháp an toàn để tránh rơi.

# NỘI DUNG

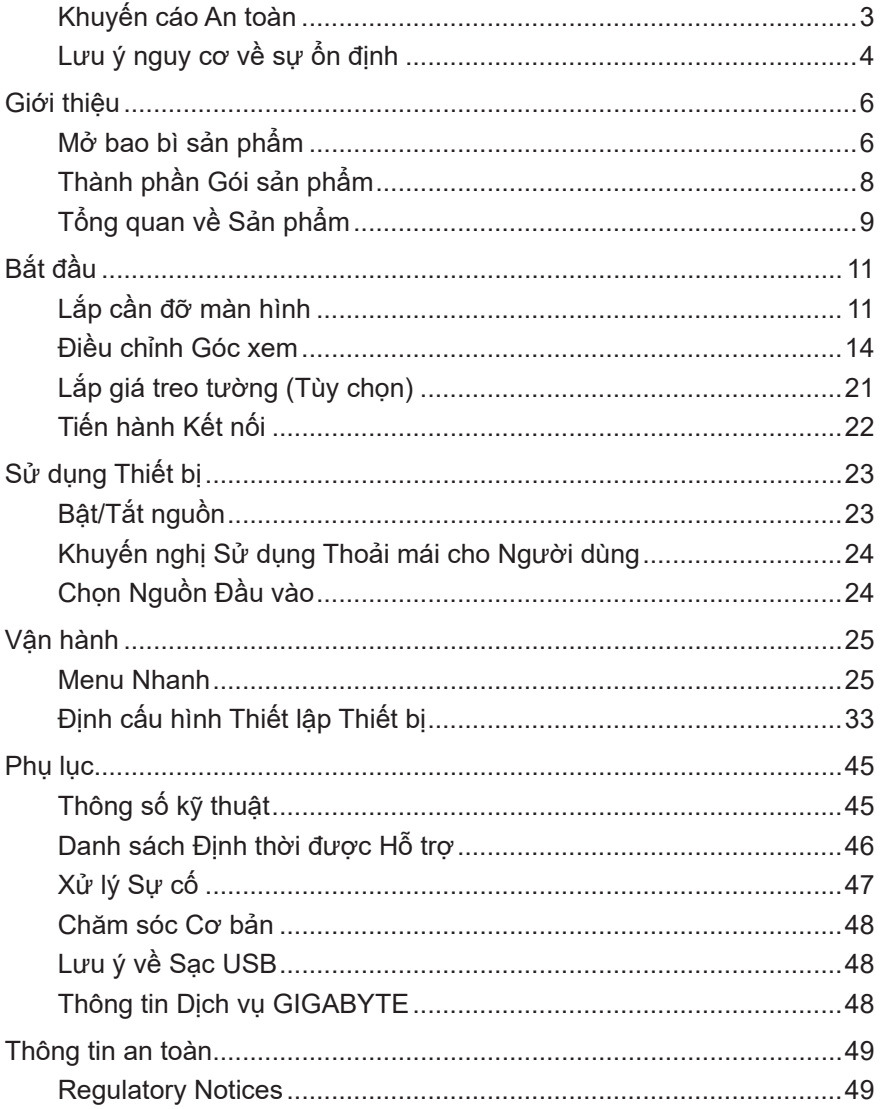

# <span id="page-5-0"></span>**GIỚI THIỆU**

# **Mở bao bì sản phẩm**

**1.** Đảm bảo rằng hộp nằm đúng hướng, cẩn thận đặt hộp lên bề mặt vững chãi. Sau đó mở nắp đậy.

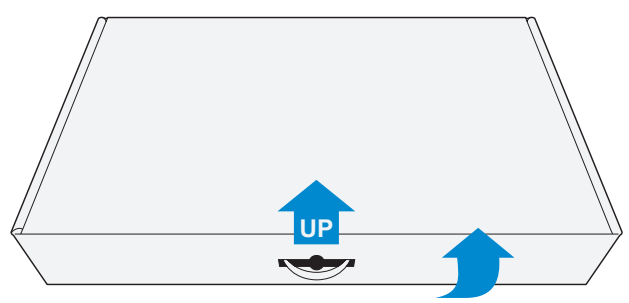

**2.** Tháo các bộ phận ra khỏi tấm xốp EPS phía trên.

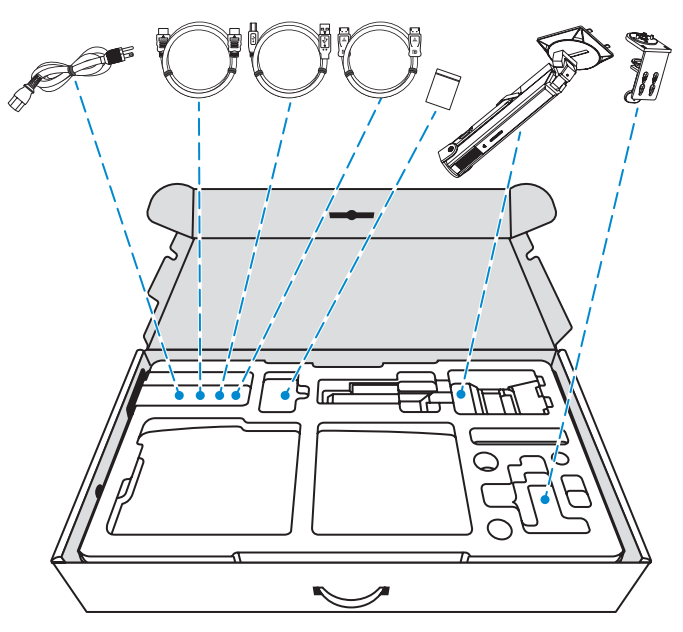

**3.** Lấy tấm xốp EPS phía trên ra khỏi thùng đựng. Sau đó bạn có thể nhấc màn hình ra khỏi tấm xốp EPS phía dưới.

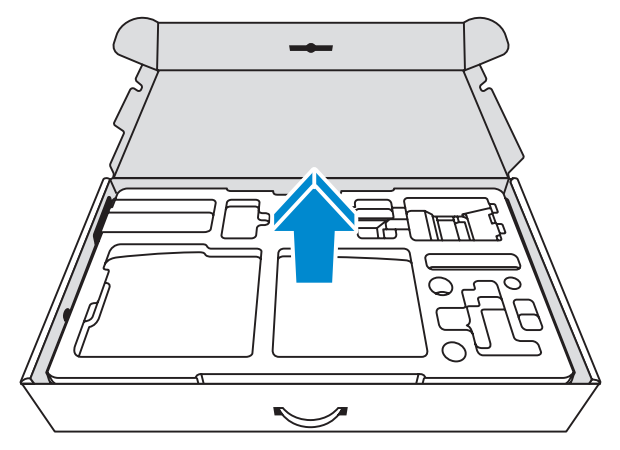

# <span id="page-7-0"></span>**Thành phần Gói sản phẩm**

Hộp bao bì sản phẩm có chứa các bộ phận sau. Nếu thiếu bất kỳ bộ phận nào, vui lòng liên hệ với đại lý tại địa phương của bạn.

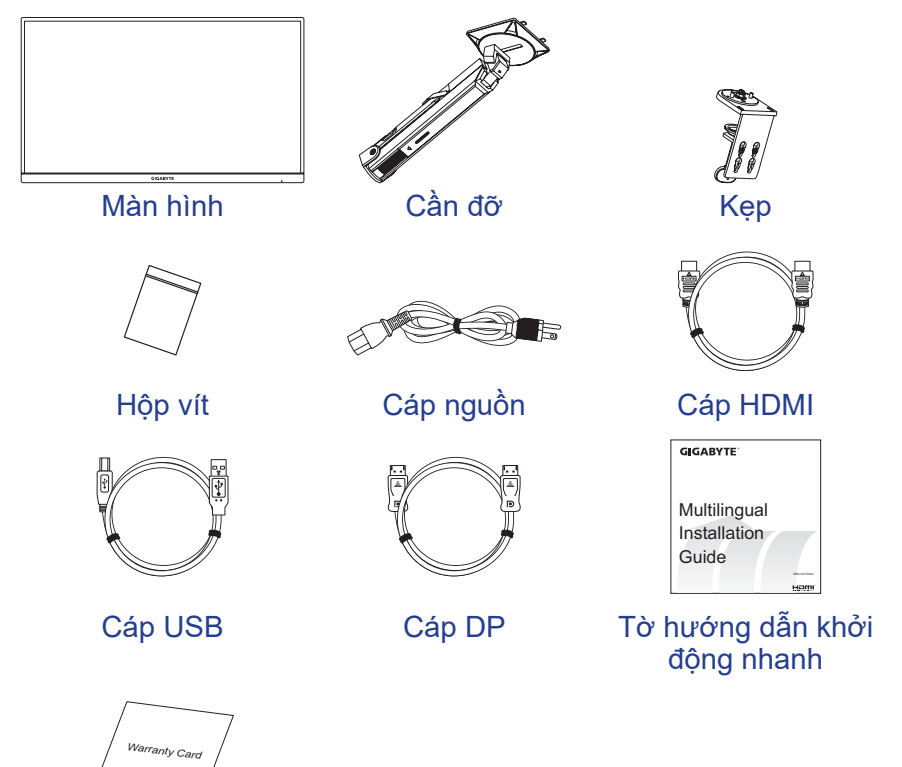

Thẻ bảo hành

**Lưu ý:** Vui lòng giữ lại hộp bao bì và vật liệu đóng gói để vận chuyển màn hình trong tương lai.

# <span id="page-8-0"></span>**Tổng quan về Sản phẩm Phía trước**

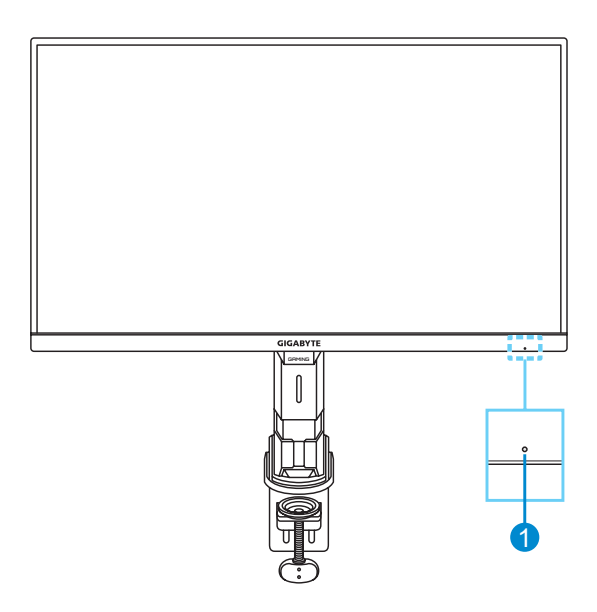

**1** Đèn LED nguồn

#### **Phía sau**

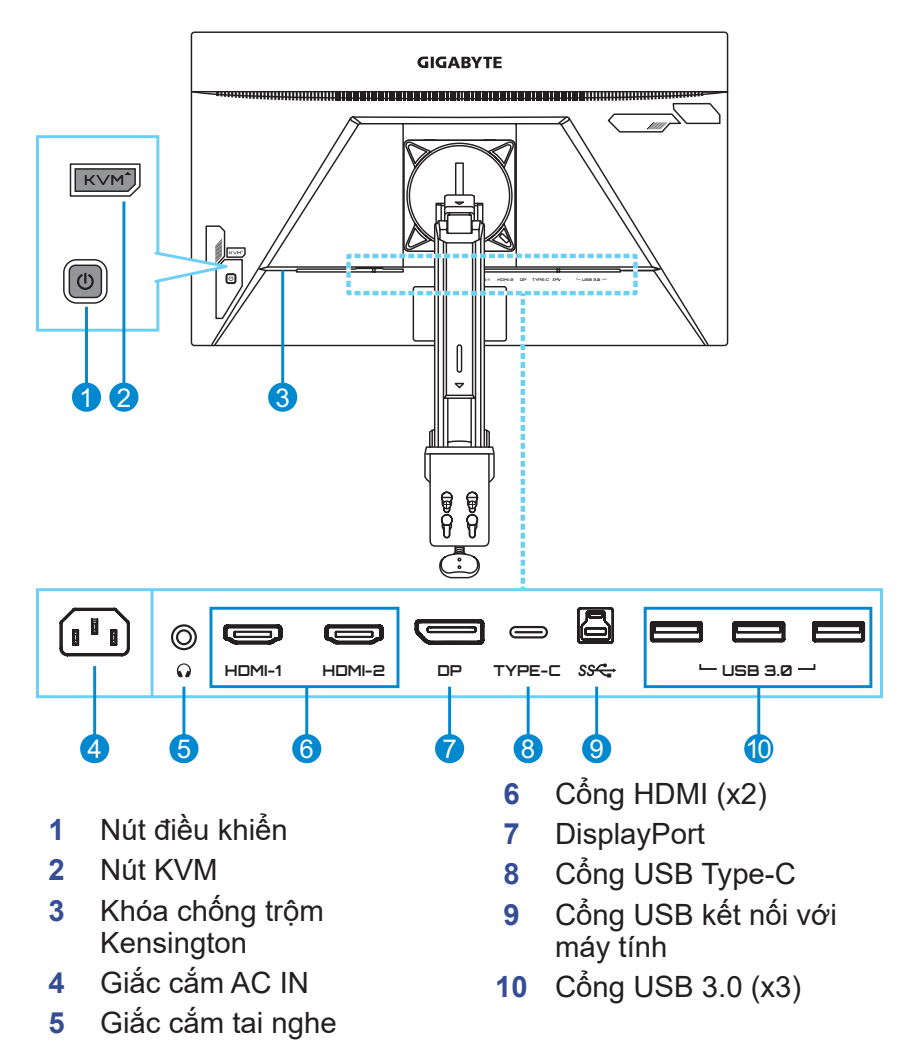

#### **Lưu ý:**

HDMI, lôgô HDMI và High-Definition Multimedia Interface là những thương hiệu hoặc thương hiệu đã được đăng ký của HDMI Licensing LLC.

# <span id="page-10-0"></span>**BẮT ĐẦU**

# **Lắp cần đỡ màn hình**

**1.** Căn chỉnh và lắp phần dưới cần đỡ vào kẹp. Sau đó siết chặt bằng vít.

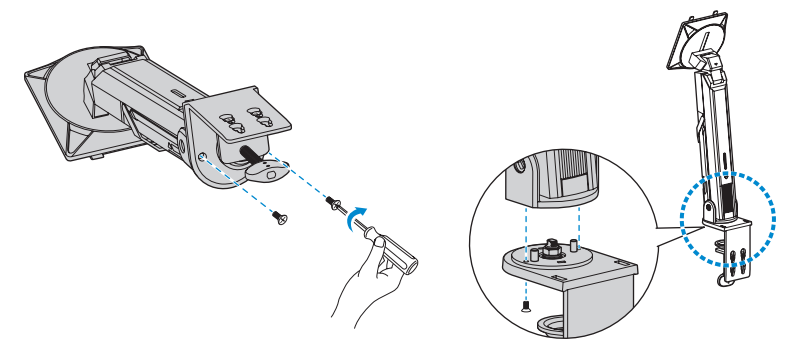

**2.** Gắn kẹp vào bàn. Sau đó vặn núm để siết chặt cụm cần đỡ.

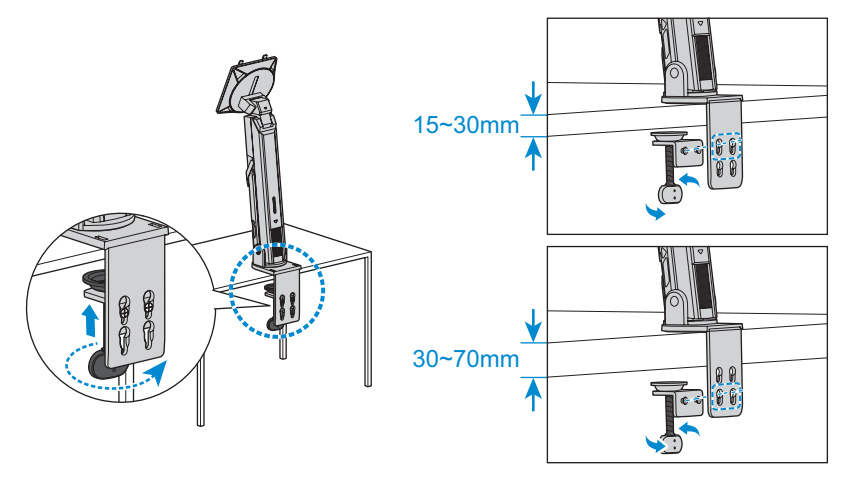

Bộ dụng cụ Giá đỡ để bàn giúp gắn màn hình vào các bề mặt có độ dày lên đến 70mm Trước khi bắt đầu lắp đặt, đảm bảo bạn có đủ chỗ trống để lắp khớp toàn bộ kẹp, đồng thời bề mặt bàn phải chắc chắn và bằng phẳng.

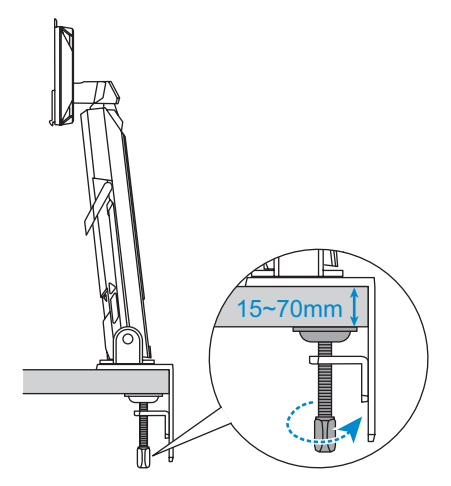

**3.** Căn chỉnh và trượt các móc phía trên của cần đỡ vào các khe cắm ở phía sau màn hình. Ấn chốt khóa rồi nhả ra để giữ cố định các móc phía dưới của cần đỡ vào các khe cắm ở phía sau màn hình.

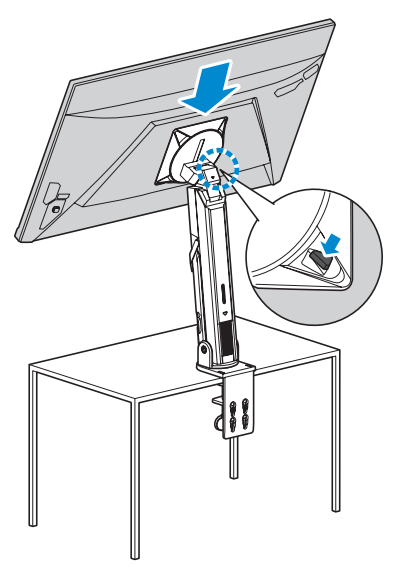

### **CHÚ Ý!**

Phụ kiện kẹp hình chữ C được thiết kế để chỉ sử dụng với màn hình này. Sử dụng phụ kiện này với bất kỳ sản phẩm nào khác có thể dẫn đến sự cố hư hỏng và/hoặc thương tích.

Đảm bảo bề mặt lắp đặt bằng phẳng và đủ chắc để đỡ màn hình. Không lắp đặt trên các loại bề mặt kính.

Việc lắp đặt không đúng cách có thể gây hư hỏng tài sản và/hoặc thương tích cho người.

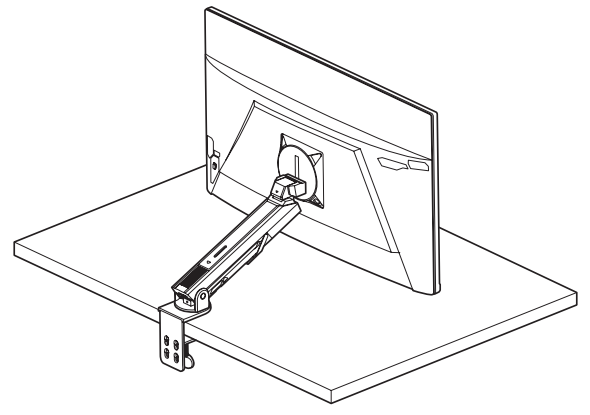

# <span id="page-13-0"></span>**Điều chỉnh Góc xem**

### **Điều chỉnh Góc nghiêng cần đỡ**

Nghiêng cần đỡ về phía trước hoặc phía sau đến góc xem mong muốn (60˚).

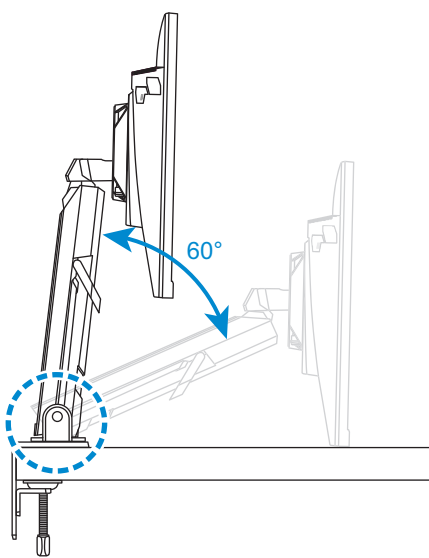

### **Điều chỉnh độ cao màn hình**

Hạ thấp hoặc nâng màn hình lên độ cao mong muốn (0 đến 50mm).

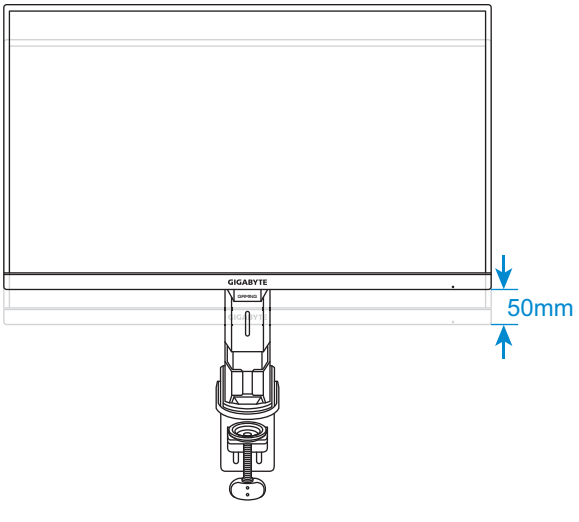

### **Điều chỉnh góc nghiêng**

Nghiêng màn hình về phía trước hoặc phía sau đến góc xem mong muốn (-5˚ đến 25˚).

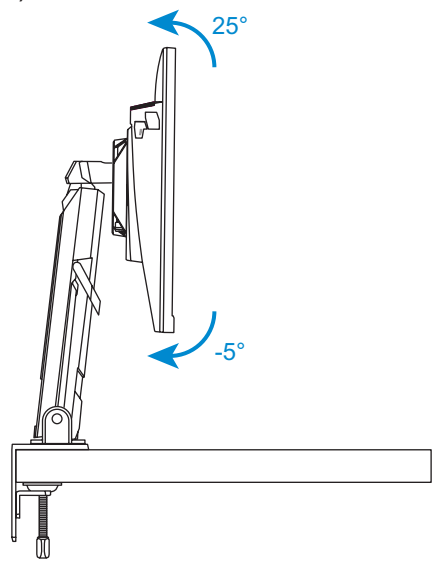

#### **Điều chỉnh Góc xoay**

Xoay màn hình sang trái hoặc phải để có góc xem mong muốn (100˚).

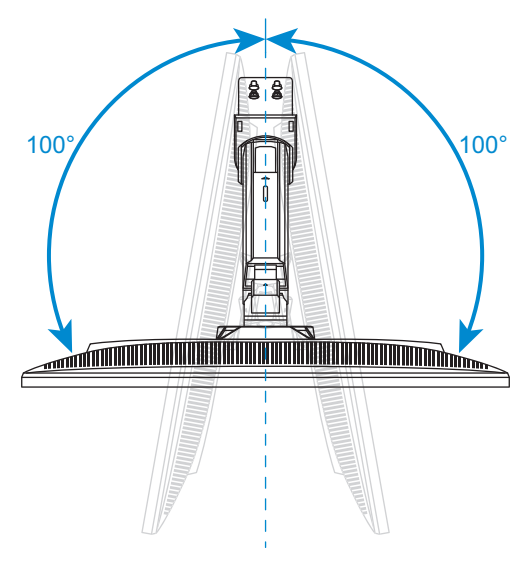

Xoay chân đế sang trái hoặc phải để có góc xem mong muốn (± 170˚).

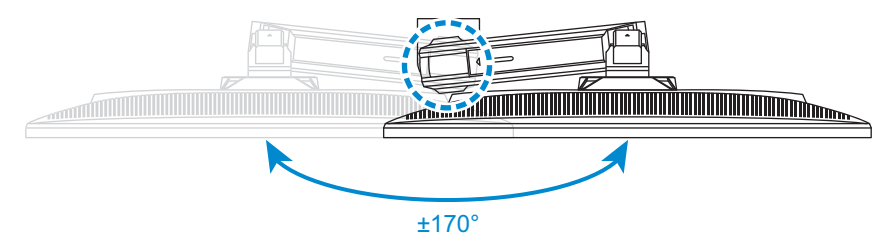

### **Thay đổi hướng màn hình**

Bạn có thể thực hiện một trong các cách sau:

• Xoay màn hình (0˚ đến 5˚ ngược chiều kim đồng hồ) sang hướng dọc.

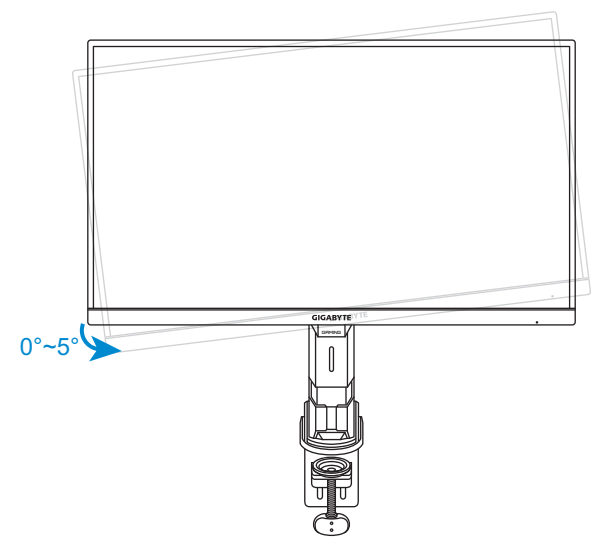

• Xoay màn hình (90˚ theo chiều kim đồng hồ) sang hướng dọc.

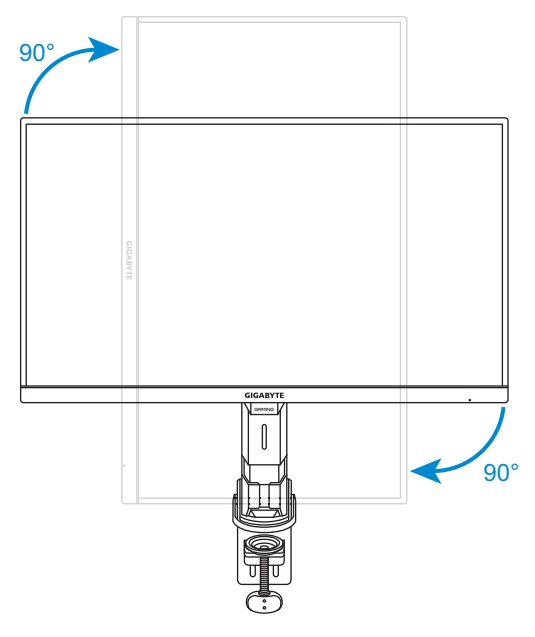

Khi lắp đặt màn hình, đảm bảo có đủ không gian thông gió. Nhiệt độ bên trong tăng cao có thể dẫn đến cháy và làm hỏng màn hình. A: Trên 100mm

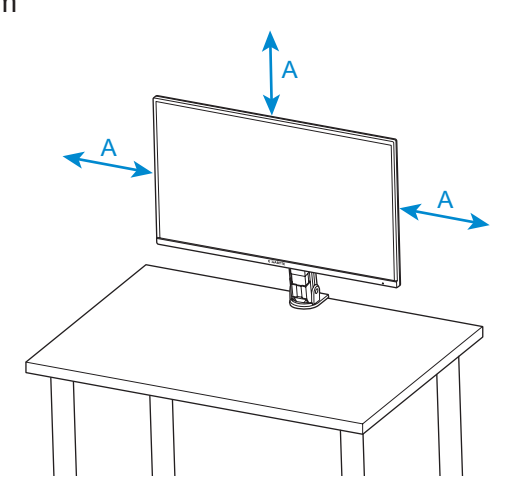

Khi điều chỉnh chân đế, chú ý không đặt bàn tay/ngón cái lên các khớp nối hoặc bộ phận chuyển động của chân đế.

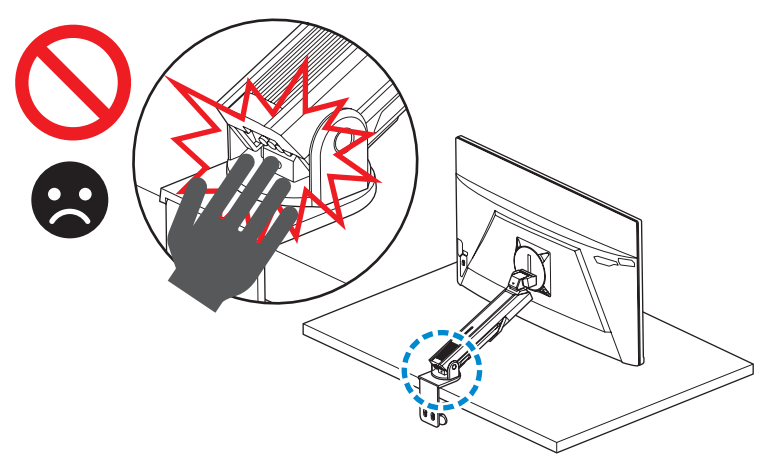

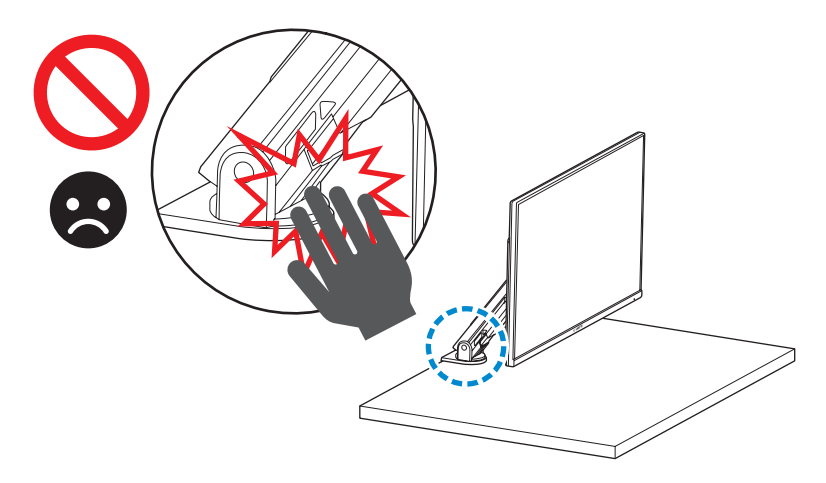

Khi điều chỉnh chân đế, chú ý không di chuyển màn hình ra xa mặt bàn để tránh các nguy cơ về an toàn.

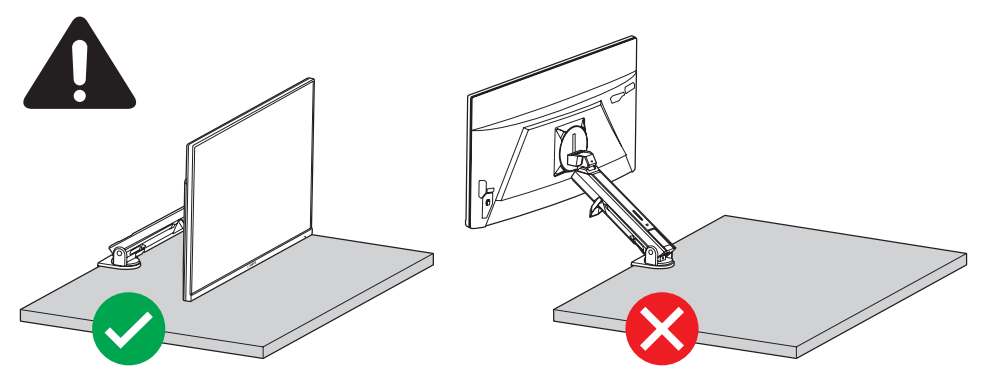

Sử dụng vòng quản lý cáp:

- **1.** Nhả vòng quản lý cáp và bố trí các loại cáp.
- **2.** Khóa vòng quản lý cáp để giữ cố định cáp vào đúng vị trí.

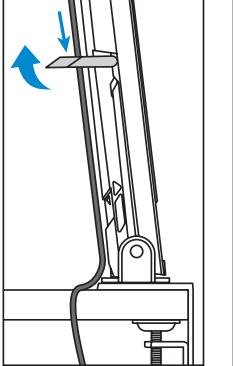

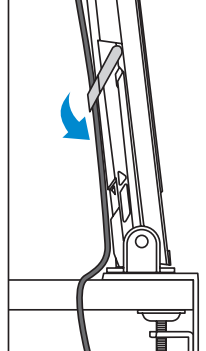

# <span id="page-20-0"></span>**Lắp giá treo tường (Tùy chọn)**

Chỉ sử dụng bộ giá treo tường 100 x 100 mm được nhà sản xuất khuyên dùng.

**1.** Ấn chốt khóa để nhả các móc phía dưới của cần đỡ ra khỏi các khe cắm ở phía sau màn hình. Sau đó nhấc màn hình để nhả ra khỏi các móc phía trên của cần đỡ. Tháo màn hình ra.

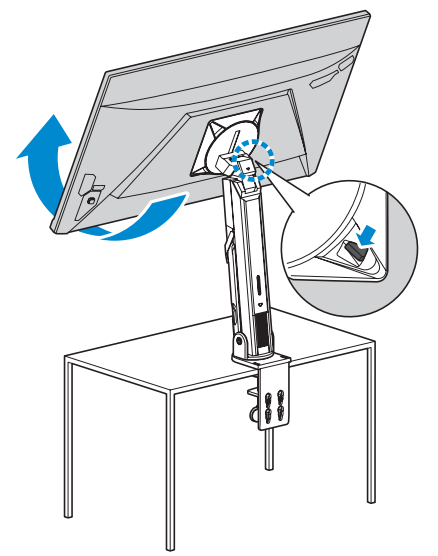

**2.** Gắn giá treo vào các lỗ gắn lắp ở phía sau màn hình. Sau đó, dùng ốc vít để cố định giá treo.

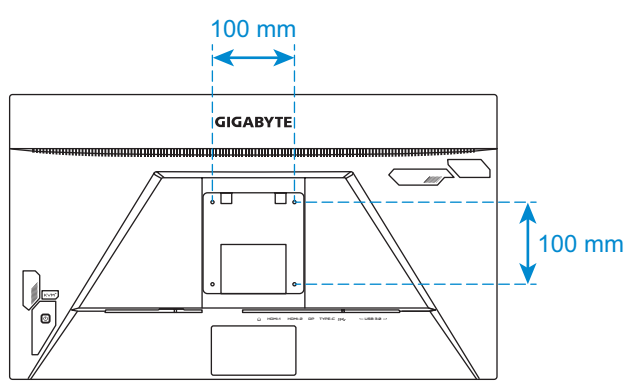

**Lưu ý:** Để gắn màn hình lên tường, hãy tham khảo hướng dẫn lắp đặt trong bộ giá treo tường.

## <span id="page-21-0"></span>**Tiến hành Kết nối**

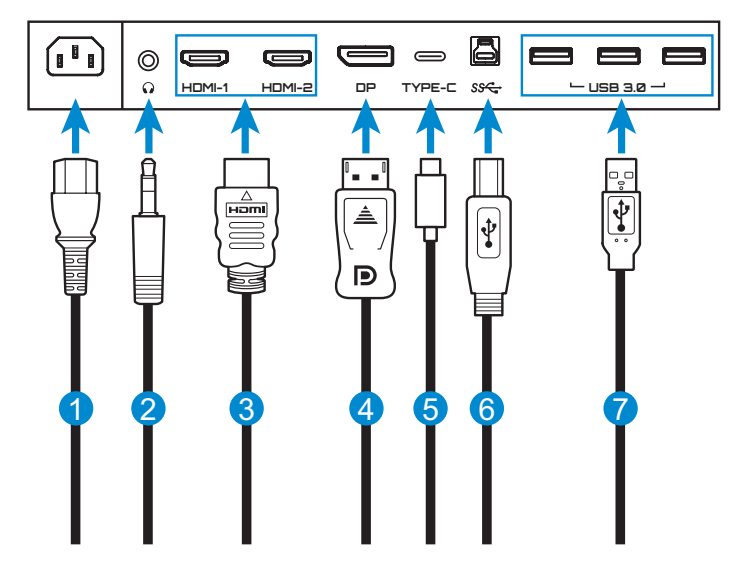

- Cáp nguồn
- Cáp tai nghe
- Cáp HDMI
- Cáp DisplayPort
- Cáp USB Type-C
- Cáp USB (Hai chốt cắm lồi A và B)
- Cáp USB

# <span id="page-22-0"></span>**SỬ DỤNG THIẾT BỊ**

# **Bật/Tắt nguồn**

# **Bật nguồn**

- **1.** Cắm một đầu cáp nguồn này vào giắc cắm AC IN ở phía sau màn hình.
- **2.** Cắm đầu cáp nguồn còn lại vào ổ cắm điện.
- **3.** Bấm nút **Điều khiển** để bật màn hình. Đèn LED nguồn sẽ bật sáng màu trắng, cho biết màn hình đã sẵn sàng để sử dụng.

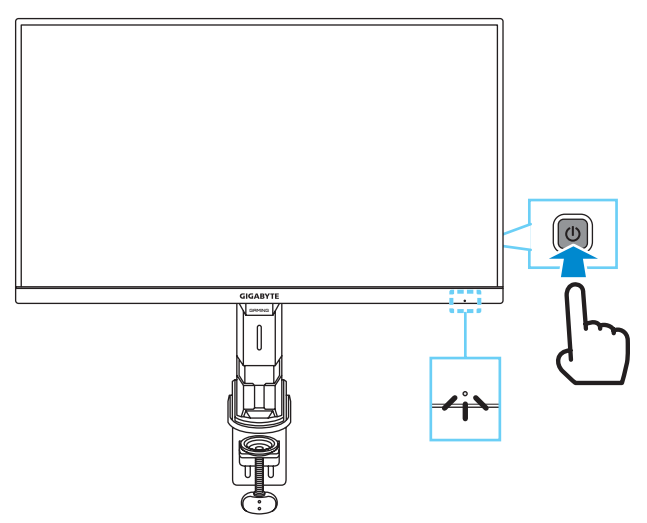

**Lưu ý:** Nếu không có tín hiệu, màn hình sẽ hiển thị thông báo **No Signal (Không có tín hiệu)** trong một lúc. Sau đó, màn hình sẽ chuyển sang chế độ tiết kiệm năng lượng và đèn LED nguồn sẽ sáng đèn màu trắng, sau đó bắt đầu nhấp nháy trong một giây.

# **Tắt nguồn**

Bấm nút **Điều khiển** trong 2 giây để tắt màn hình.

**Lưu ý:** Khi menu **Main (Chính)** xuất hiện trên màn hình, bạn cũng có thể tắt màn hình bằng cách di chuyển nút **Điều khiển** xuống dưới (
). Tham khảo [trang 27](#page-26-0).

# <span id="page-23-0"></span>**Khuyến nghị Sử dụng Thoải mái cho Người dùng**

Màn hình áp dụng công nghệ Flicker-Free (Chống nhấp nháy) giúp loại hiện tượng nhấp nháy màn hình có thể nhìn thấy bằng mắt và bảo vệ người dùng khỏi bị căng và mỏi mắt.

Sau đây là một số lời khuyên giúp bạn xem màn hình một cách thoải mái:

- Khoảng cách xem màn hình tối ưu là từ khoảng 510 mm đến 760 mm (20 inch đến 30 inch).
- Theo một hướng dẫn chung, hãy định vị màn hình sao cho đỉnh màn hình bằng hoặc thấp hơn một chút so với tầm mắt của bạn khi bạn ngồi ở vị trí thoải mái.
- Sử dụng ánh sáng đầy đủ cho loại hình công việc bạn đang thực hiện.
- Giải lao đều đặn và thường xuyên (ít nhất trong 10 phút) sau mỗi nửa giờ xem màn hình.
- Đảm bảo rằng bạn thỉnh thoảng rời mắt khỏi màn hình và tập trung nhìn vào một vật ở xa trong vòng tối thiểu 20 giây trong thời gian giải lao.
- Bài tập thể dục cho mắt giúp giảm căng thẳng mắt. Thường xuyên lặp lại các bài tập này: (1) nhìn lên và xuống (2) từ từ đảo mắt (3) di chuyển mắt theo đường chéo.

# <span id="page-23-1"></span>**Chọn Nguồn Đầu vào**

- <span id="page-23-2"></span>**1.** Di chuyển nút **Điều khiển** sang phải (· )để vào menu **Input (Đầu vào)**.
- **2.** Di chuyển nút **Điều khiển** lên/xuống (
o) để chọn nguồn đầu vào mong muốn. Sau đó bấm nút **Điều khiển** để xác nhận.

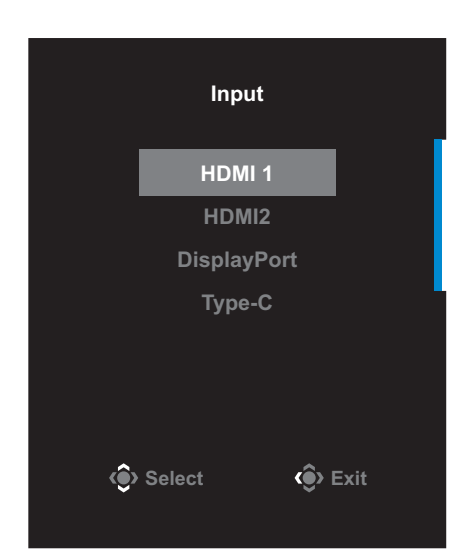

# <span id="page-24-0"></span>**VẬN HÀNH**

## **Menu Nhanh**

### **Phím tắt**

Theo mặc định, nút **Điều khiển** được gán một chức năng cụ thể.

**Lưu ý:** Để thay đổi chức năng của phím tắt đã thiết lập sẵn, hãy tham khảo phần ["Quick Switch \(Công tắc nhanh\)"](#page-40-0) trên [trang 41](#page-40-0).

Để truy cập chức năng của phím tắt, hãy thực hiện như sau:

• Di chuyển nút **Điều khiển** lên trên( ) để vào menu **Black Equalizer (Tăng sáng)**.

Di chuyển nút **Điều khiển** lên/xuống (·)để điều chỉnh thiết lập và bấm nút **Điều khiển** để xác nhận.

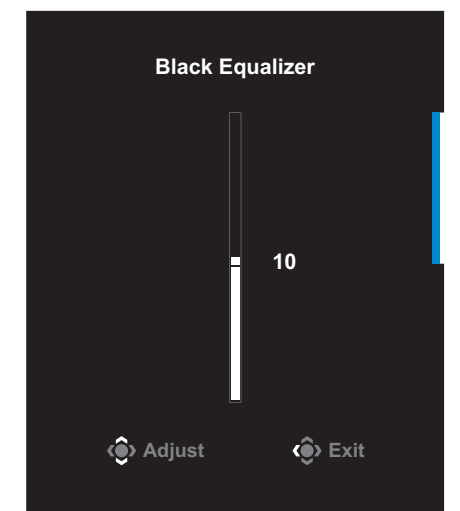

• Di chuyển nút **Điều khiển** xuống dưới( ) để vào menu Picture **Mode (Chế độ Ảnh)**.

Di chuyển nút **Điều khiển** lên/xuống (<)dể chọn tùy chọn mong muốn và bấm nút **Điều khiển** để xác nhận.

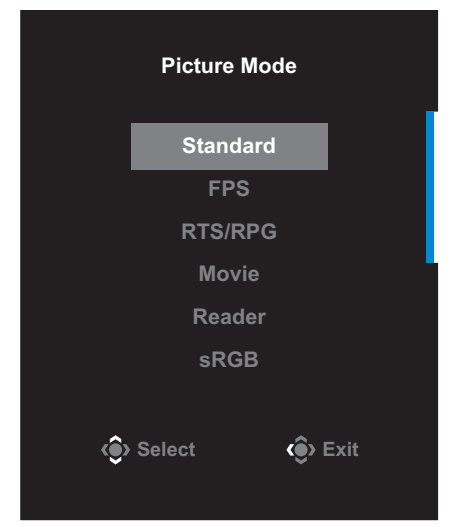

• Di chuyển nút Điều khiển sang trái (**O** ) để vào menu Volume **(Âm lượng)**.

<span id="page-25-0"></span>Di chuyển nút **Điều khiển** lên/xuống (<) để điều chỉnh thiết lập và bấm nút **Điều khiển** để xác nhận.

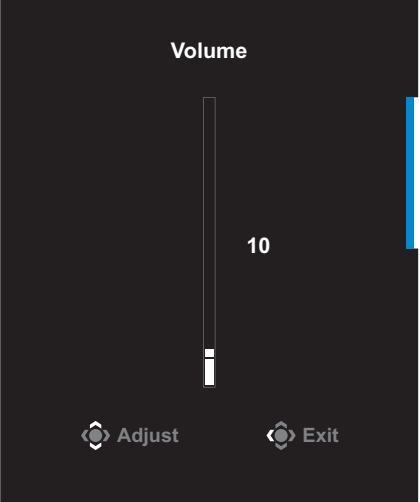

• Di chuyển nút **Điều khiển** sang phải ( **O**) để vào menu **Input (Đầu vào)**. Tham khảo phần ["Chọn Nguồn Đầu vào"](#page-23-1).

**Lưu ý:** Để đóng menu, di chuyển nút **Điều khiển** sang trái ( *(*O).

#### <span id="page-26-0"></span>**Hướng dẫn về các Phím chức năng** Bấm nút **Điều khiển** để hiển thị menu **Main (Chính)**. Thiết lập **SETTING** Hỗ trợ chợi KVM **KVM** Game (Thao tác **MULTI TASK EXIT** đa nhiệm) Thoát Tắt nguồn **POWER OFF**

Sau đó sử dụng nút **Điều khiển** để chọn chức năng mong muốn và cấu hình các thiết lập liên quan.

## **KVM**

Khi menu **Main (Chính)** hiển thị trên màn hình, hãy di chuyển nút **Điều khiển** sang trái ( ) để vào menu **KVM**.

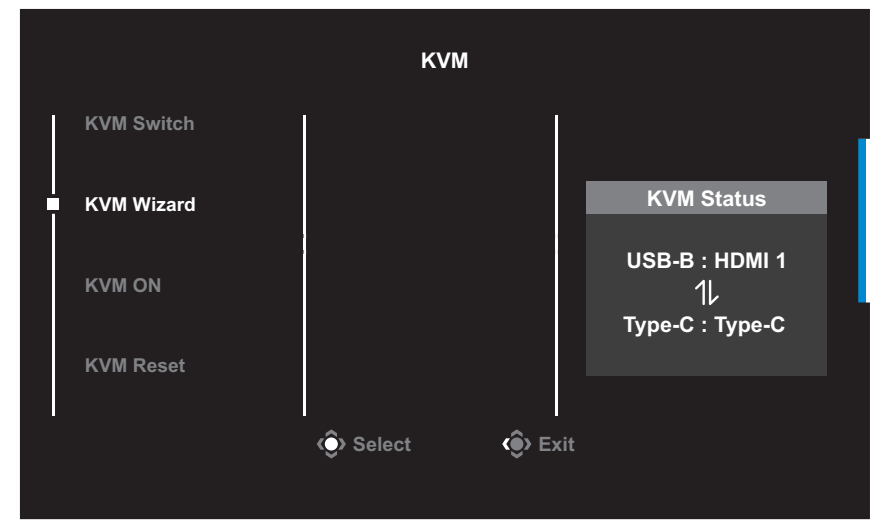

• **KVM Switch (Công tắc)**: Chuyển đổi nguồn tín hiệu đầu vào đã được gán cho kết nối USB-B hoặc Type-C trong cài đặt *KVM Wizard (Thuật sĩ KVM)*.

Khi có một số tín hiệu đầu vào được kết nối với thiết bị, hộp thông báo sẽ hiển thị trên màn hình sau khi hệ thống phát hiện tín hiệu đầu vào USB Type-C.

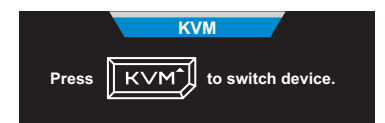

Để chuyển sang nguồn đầu vào USB Type-C, chỉ cần nhấn nút **KVM** hoặc nút **Điều khiển**.

Tuy nhiên, khi không có tín hiệu đầu vào từ nguồn đầu vào hiện đã chọn, hệ thống sẽ trở về nguồn đầu vào đã kết nối trước đó. **Lưu ý:** Tùy chọn này sẽ bị tắt nếu chức năng nút KVM bị tắt (**KVM OFF (KVM TẮT)**).

• **KVM Wizard (Thuật sĩ KVM)**: Định cấu hình cài đặt liên quan đến KVM.

Trước tiên, hãy đặt nguồn đầu vào để được liên kết với kết nối USB Type-B, tiếp theo là bằng kết nối USB Type-C.

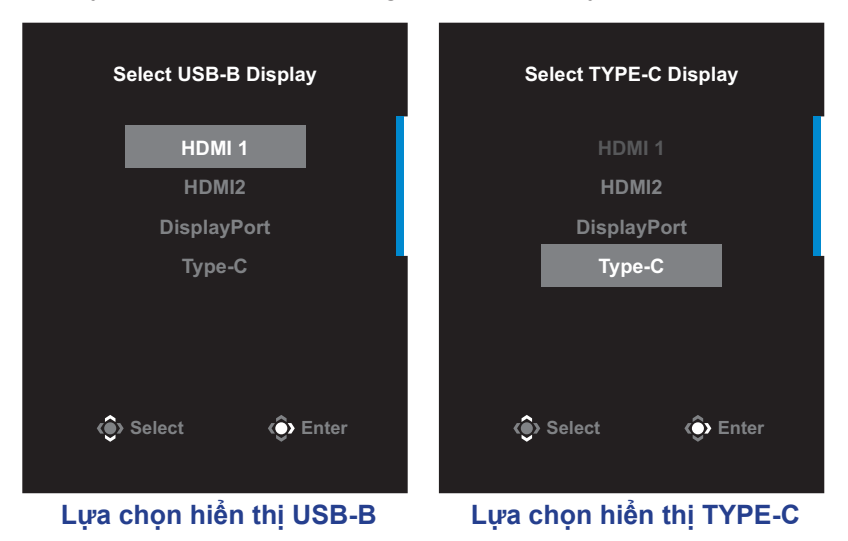

- **KVM ON/OFF (KVM BẬT/TẮT)**: Bật/tắt chức năng nút **KVM**.
	- √ Chọn **ON (BẬT)** để bật chức năng nút **KVM**. Một khi hệ thống phát hiện tín hiệu đầu vào USB Type-C, hộp thông báo sẽ hiển thị trên màn hình.

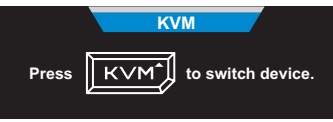

Nhấn nút **KVM** hoặc nút **Điều khiển** để chuyển sang nguồn đầu vào USB Type-C.

**Lưu ý:** Khi bật chức năng nút **KVM**, **KVM ON (KVM BẬT)** sẽ hiển thị ở bên trái màn hình.

- √ Chọn **OFF (TẮT)** để tắt chức năng nút **KVM**. **Lưu ý:** Khi bật chức năng nút **KVM**, **KVM OFF (KVM TẮT)** sẽ hiển thị ở bên trái màn hình.
- **KVM Reset (Cài lại KVM)**: Phục hồi cài đặt mặc định KVM.
	- √ Nguồn đầu vào HDMI 1 được liên kết với kết nối USB Type-B.
	- √ Nguồn đầu vào USB Type-C được liên kết với kết nối USB Type-C.
	- √ Chức năng **KVM ON/OFF (KVM BẬT/TẮT):** được đặt sang **ON (BẬT)**.

#### **Game Assist (Hỗ trợ chơi Game)**

Khi menu **Main (Chính)** hiển thị trên màn hình, hãy di chuyển nút **Điều khiển** sang phải( ) để vào menu **Game Assist (Hỗ trợ chơi Game)**.

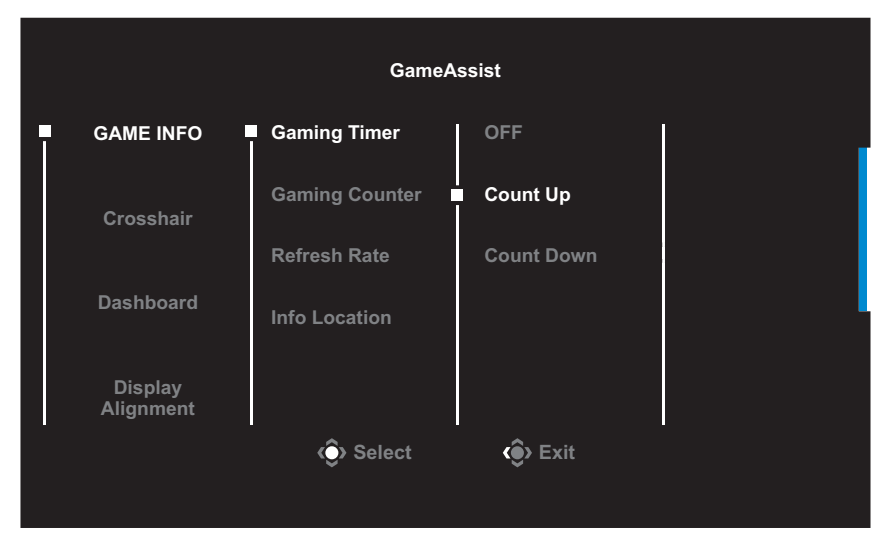

- **GAME INFO (TH.TIN GAME)**: Định cấu hình các thiết lập liên quan đến trò chơi FPS (Bắn súng góc nhìn người thứ nhất).
	- √ Chọn **Gaming Timer (Bộ đếm thời gian Trò chơi)** để chọn chế độ đồng hồ đếm ngược. Để tắt chức năng này, đặt thiết lập thành **OFF (TẮT)**.
	- √ Chọn **Gaming Counter (Bộ đếm Trò chơi)** hoặc **Refresh Rate (Tốc độ Làm mới)** để bật/tắt bộ đếm trò chơi hoặc thiết lập tốc độ làm mới theo thời gian thực.
	- √ Chọn **Info Location (Vị trí Thông tin)** để chỉ định vị trí của thông tin cần hiển thị trên màn hình.

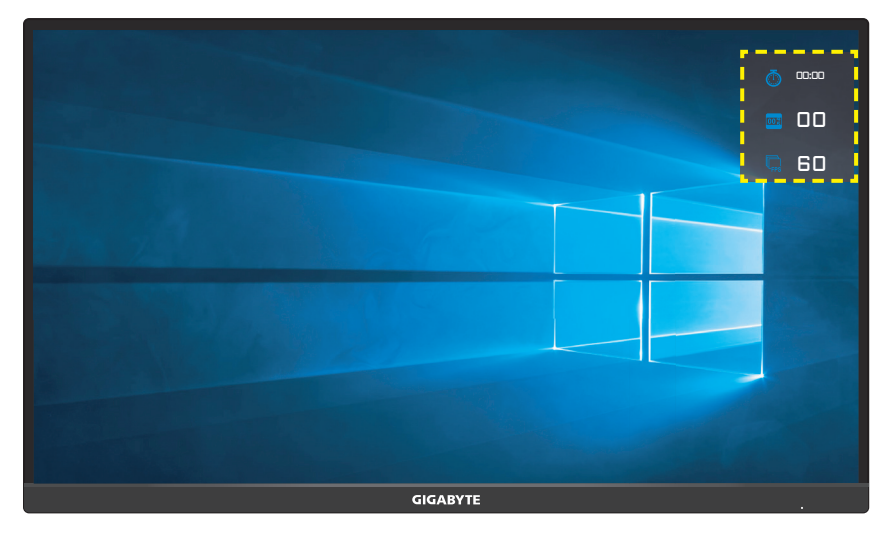

- **Crosshair (Vạch chữ thập)**: Chọn loại vạch chữ thập mong muốn cho phù hợp với môi trường chơi game của bạn. Điều này giúp bạn dễ dàng định hướng hơn.
- **Dashboard (Bảng điều khiển)**: Định cấu hình cài đặt bảng điều khiển.

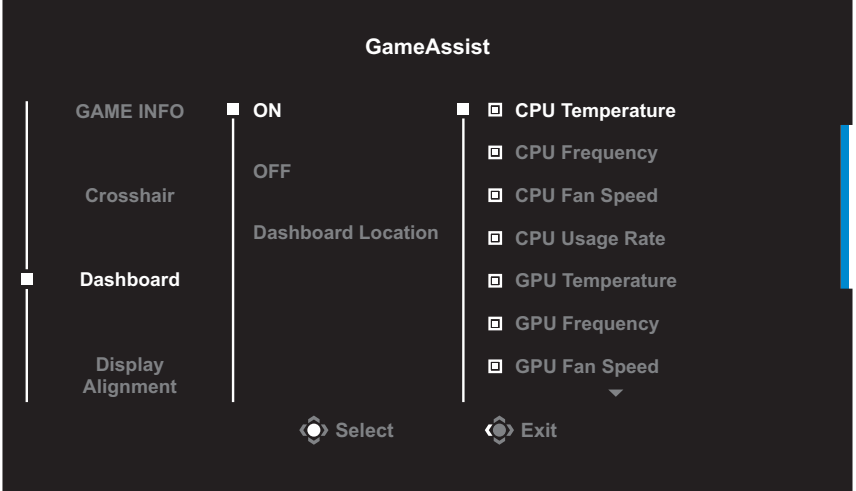

- √ **ON (BẬT)**: Bật chức năng này. Sau đó chọn (các) tùy chọn mong muốn cần hiển thị trên màn hình.
- √ **OFF (TẮT)**: Tắt chức năng này.

√ **Dashboard Location (Vị trí Bảng điều khiển)**: Chỉ định vị trí của thông tin Bảng điều khiển cần hiển thị trên màn hình. Sau khi hoàn tất cấu hình Bảng điều khiển, bảng sẽ truyền dữ liệu hệ thống sang SOC thông qua cổng USB và hiển thị giá trị của (các) chức năng được chọn trên màn hình.

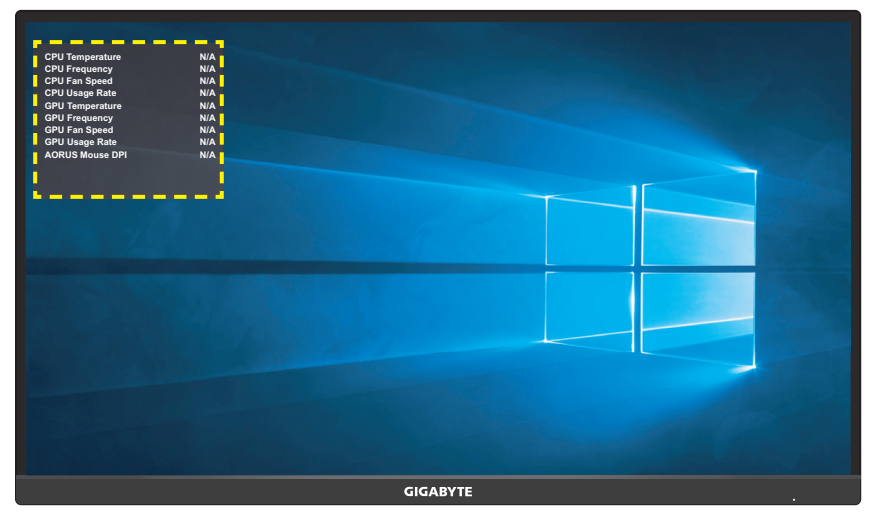

**Lưu ý:** Đảm bảo rằng cáp USB được kết nối đúng cách với cổng đầu cáp USB của màn hình và cổng USB trên máy tính của bạn.

• **Display Alignment (Căn chỉnh Màn hình)**: Khi được bật, tính năng này sẽ hiển thị các đường căn chỉnh ở bốn phía của màn hình, cung cấp công cụ tiện dụng để bạn sắp hàng nhiều màn hình một cách hoàn hảo.

# <span id="page-32-0"></span>**Định cấu hình Thiết lập Thiết bị**

Khi menu **Main (Chính)** xuất hiện trên màn hình, di chuyển nút **Điều khiên** lên trên ()) để vào menu **Settings (Thiêt lập**).

**Lưu ý:** Sử dụng nút **Điều khiển** để điều hướng trong menu và thực hiện các điều chỉnh.

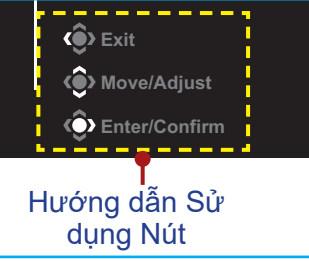

#### **Gaming (Chơi game)**

Định cấu hình các thiết lập liên quan đến trò chơi.

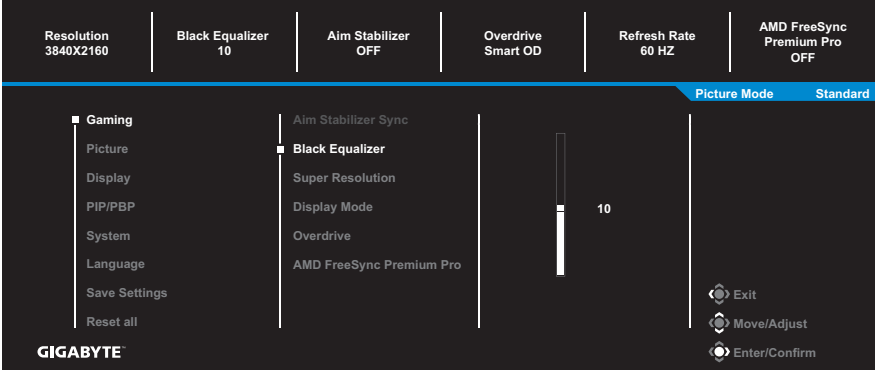

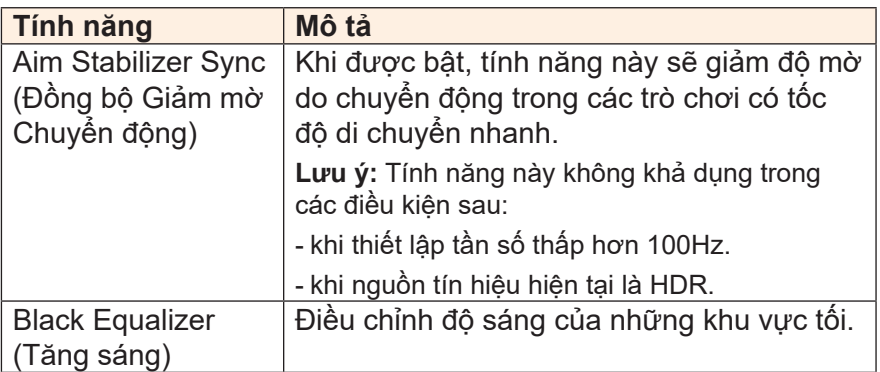

<span id="page-33-0"></span>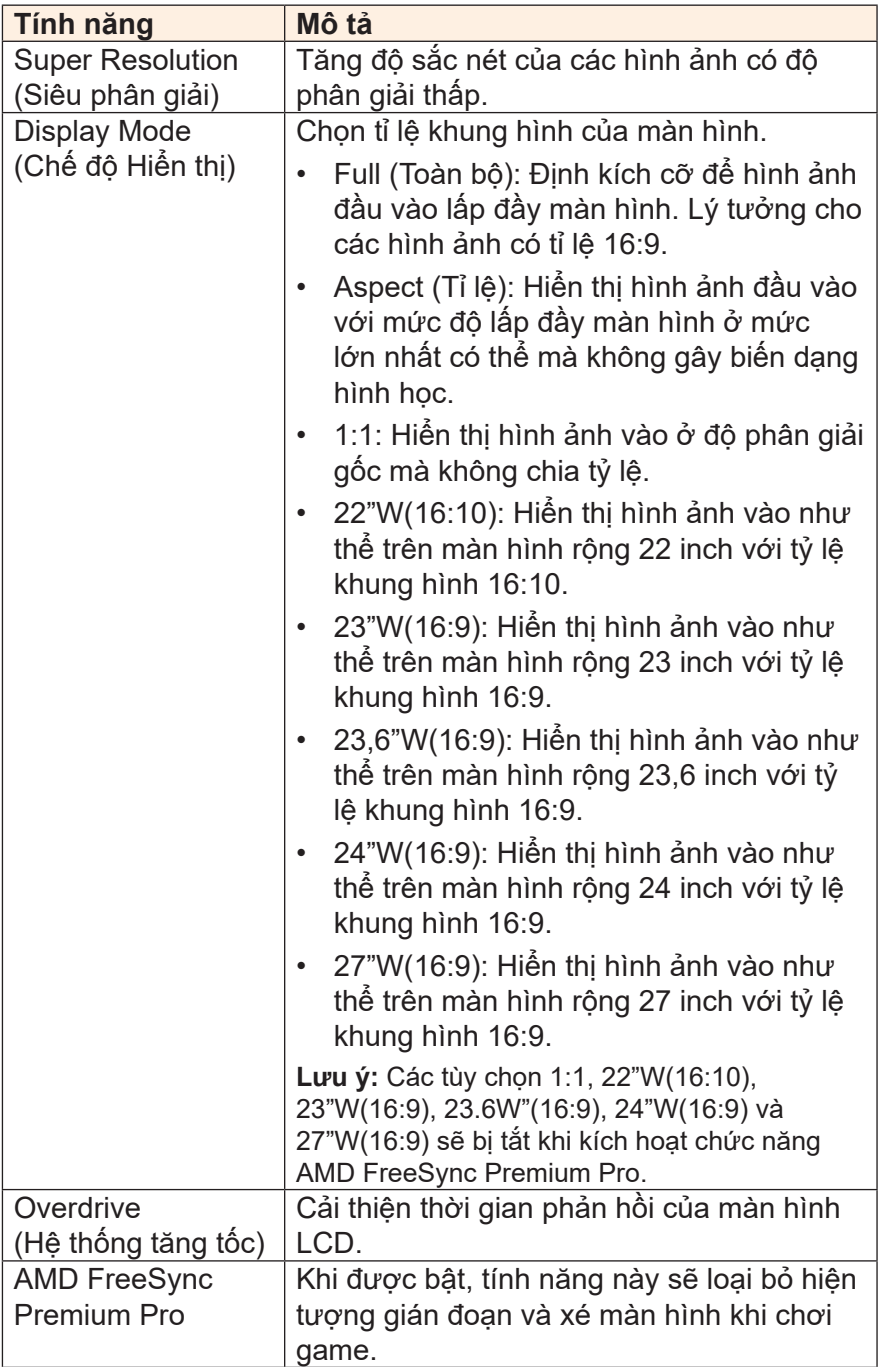

<span id="page-34-0"></span>**Picture (Ảnh)** Định cấu hình các thiết lập liên quan đến hình ảnh.

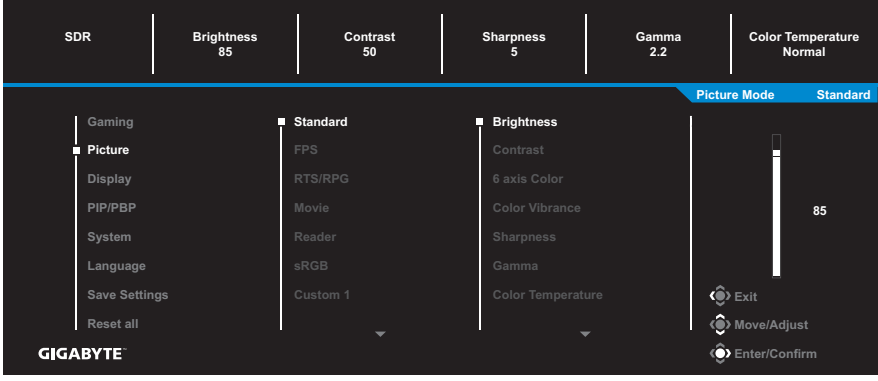

Chọn một trong các chế độ hình ảnh thiết lập sẵn.

- Standard (Tiêu chuẩn): Để chỉnh sửa tài liệu hoặc duyệt trang web.
- FPS: Để chơi các trò chơi FPS (Bắn súng góc nhìn người thứ nhất).
- RTS/RPG: Để chơi các trò chơi RTS (Chiến thuật thời gian thực) hoặc RPG (Trò chơi nhập vai).
- Movie (Phim): Để xem phim.
- Reader (Bộ đọc): Để xem tài liệu.
- sRGB: Để xem ảnh và đồ họa trên máy tính.
- Custom 1 (Tùy chỉnh 1): Thiết lập chế độ ảnh tùy chỉnh.
- Custom 2 (Tùy chỉnh 2): Thiết lập chế độ ảnh tùy chỉnh.
- Custom 3 (Tùy chỉnh 3): Thiết lập chế độ ảnh tùy chỉnh.
- Lục: Để tiết kiệm mức tiêu thụ điện của màn hình.

Sau đó, bạn có thể định cấu hình cho các thiết lập hình ảnh sau đây.

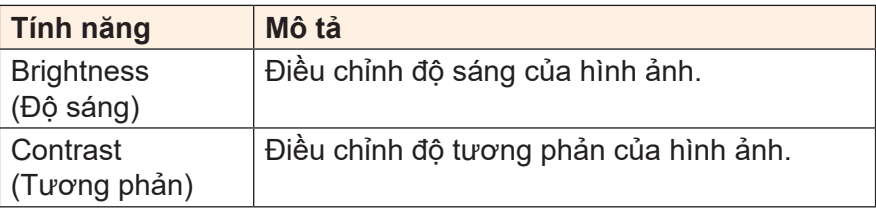

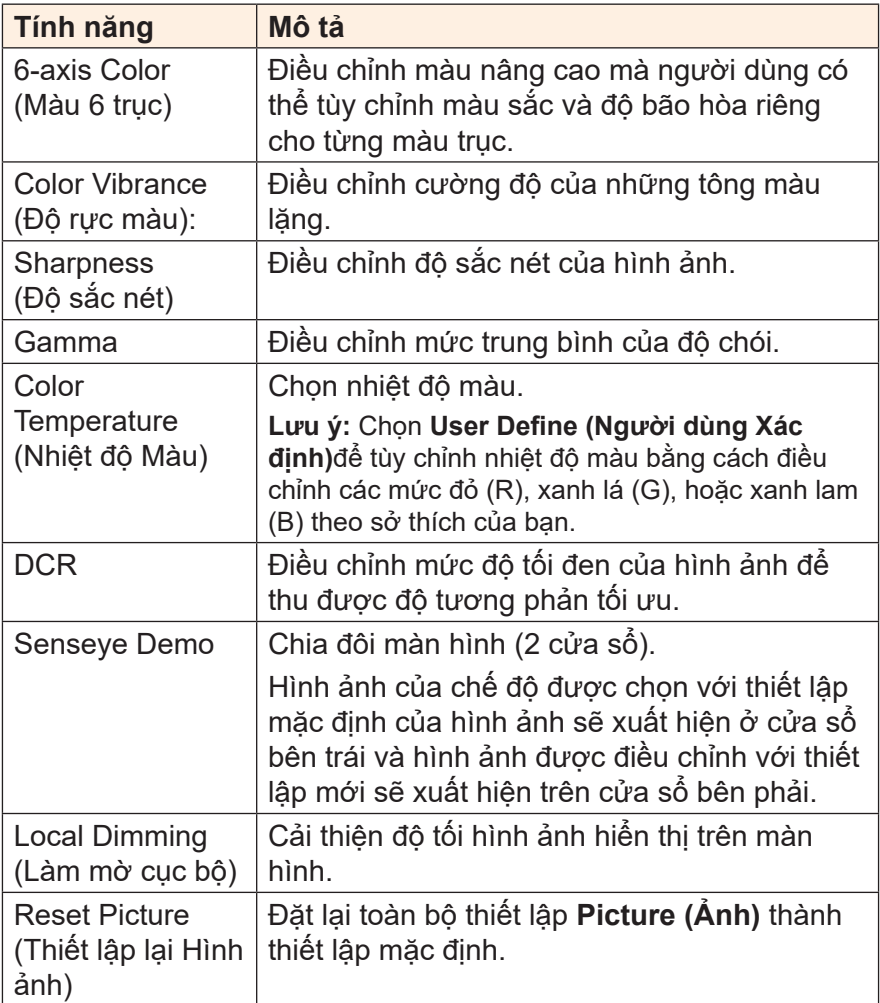

# <span id="page-36-0"></span>**Display (Hiển thị)** Định cấu hình các thiết lập liên quan đến màn hình hiển thị.

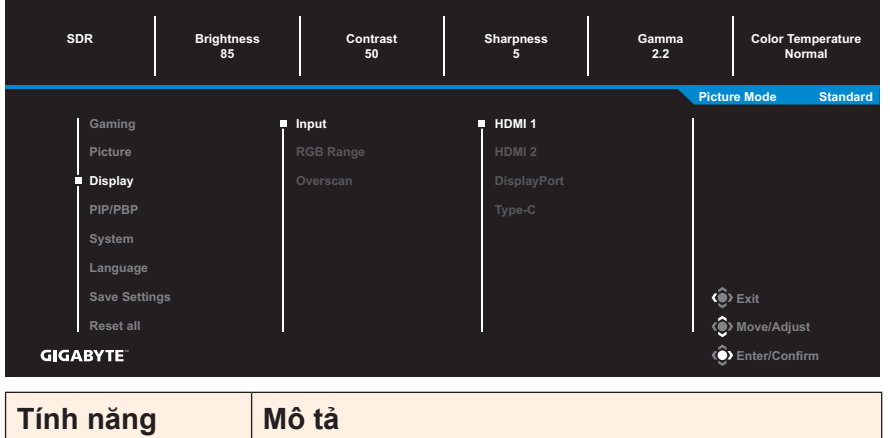

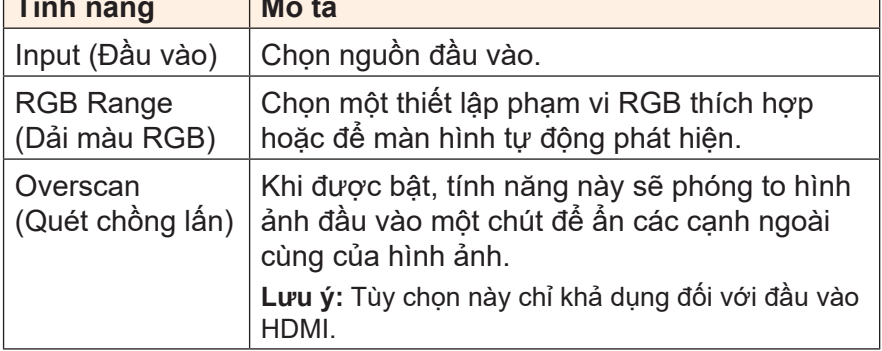

#### **PIP/PBP**

Định cấu hình các thiết lập liên quan đến đa hình ảnh.

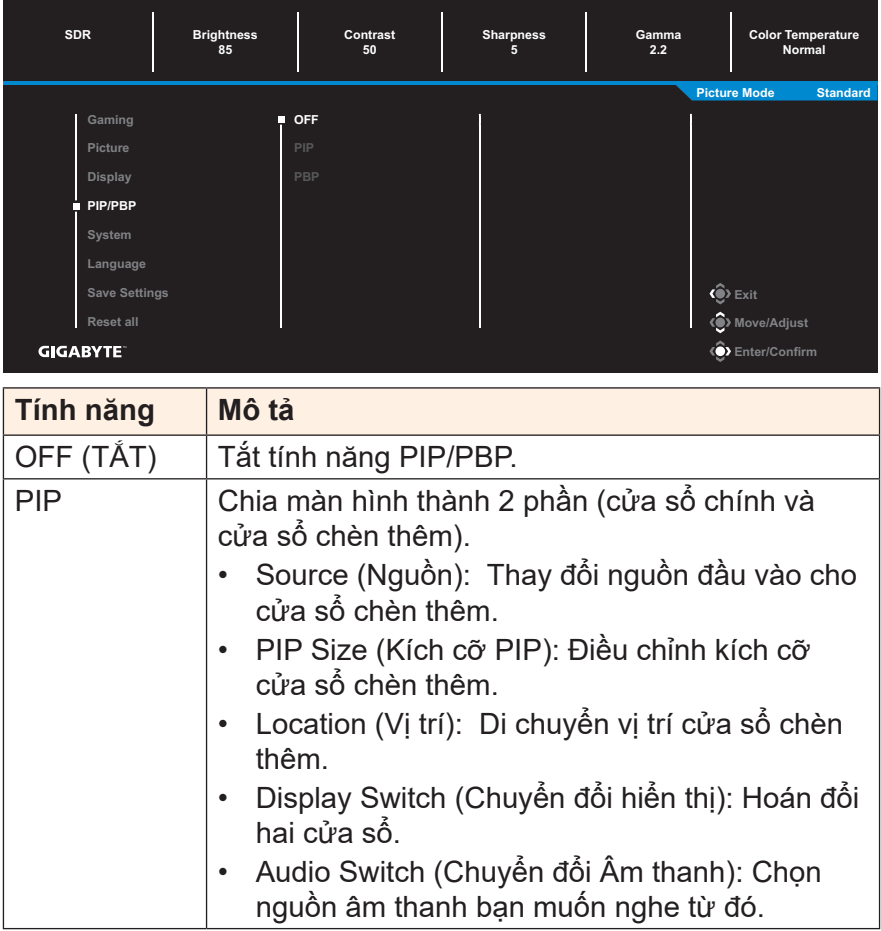

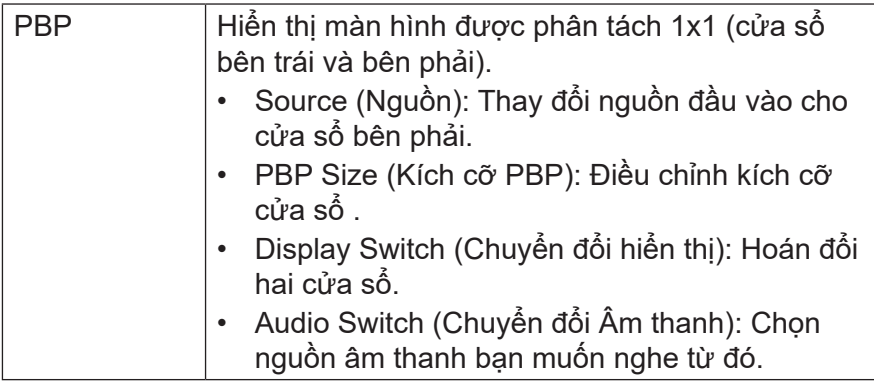

**Lưu ý:** PIP/PBP không tương thích với các tính năng HDR và AMD FreeSync Premium Pro.

# <span id="page-39-0"></span>**System (Hệ thống)**

Định cấu hình các thiết lập liên quan đến hệ thống.

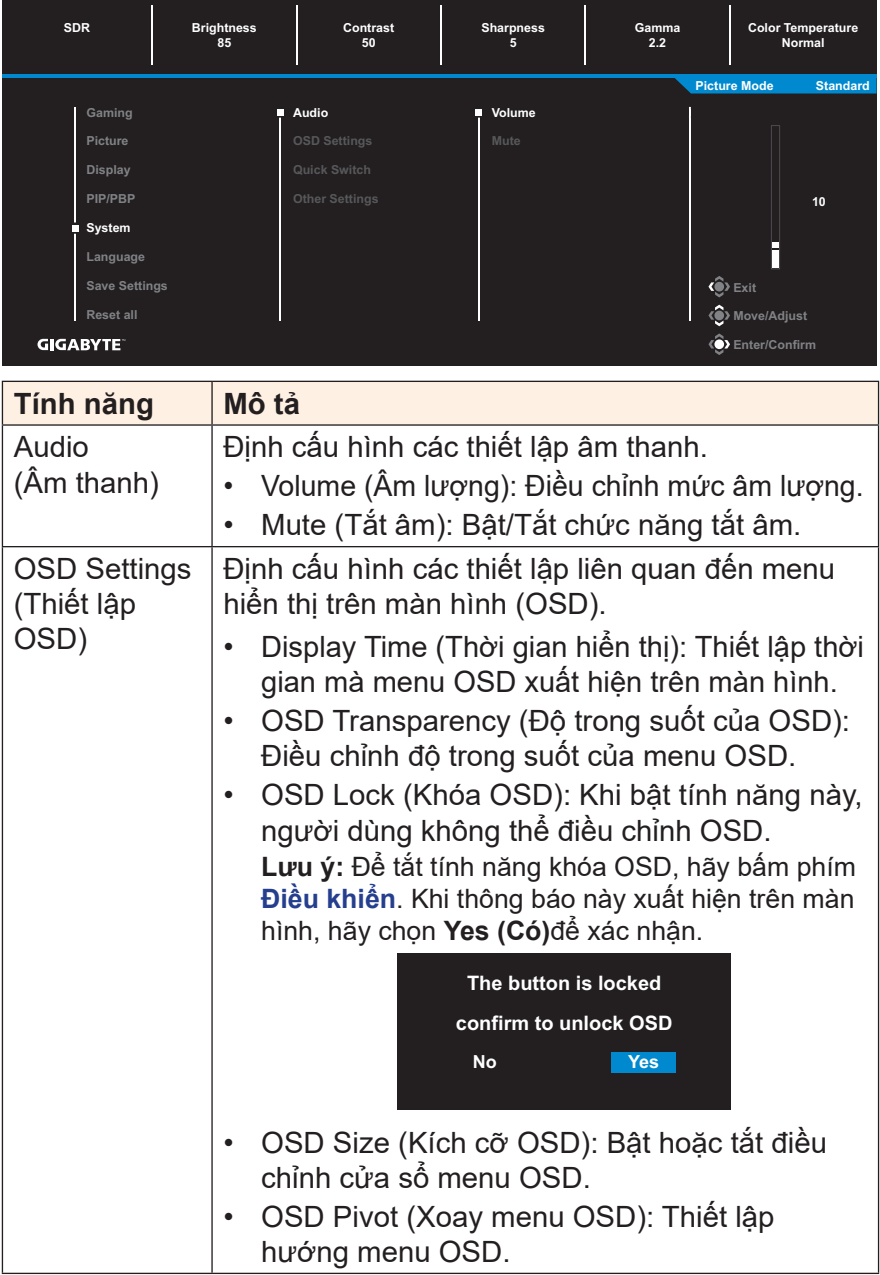

<span id="page-40-0"></span>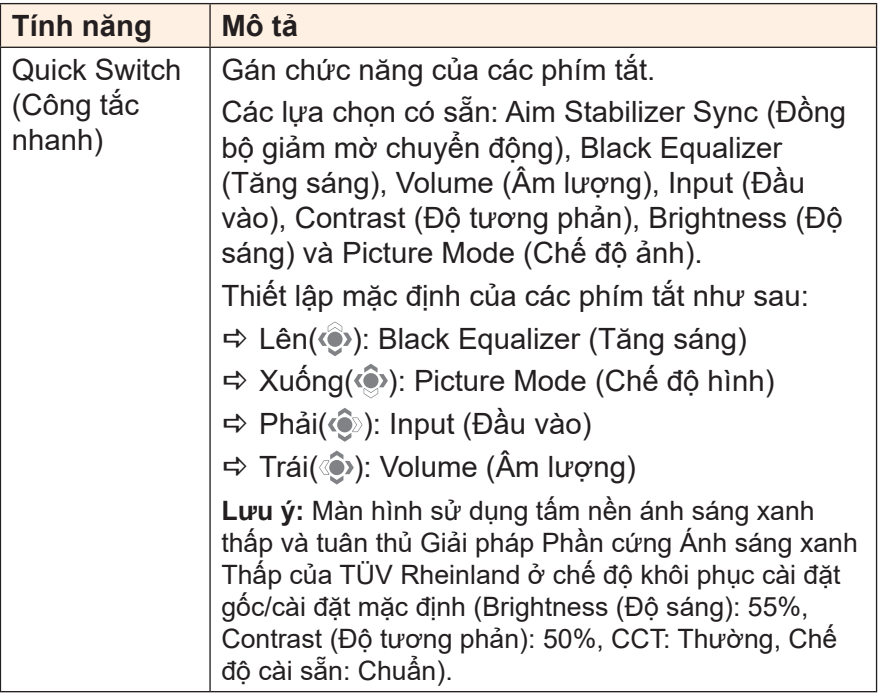

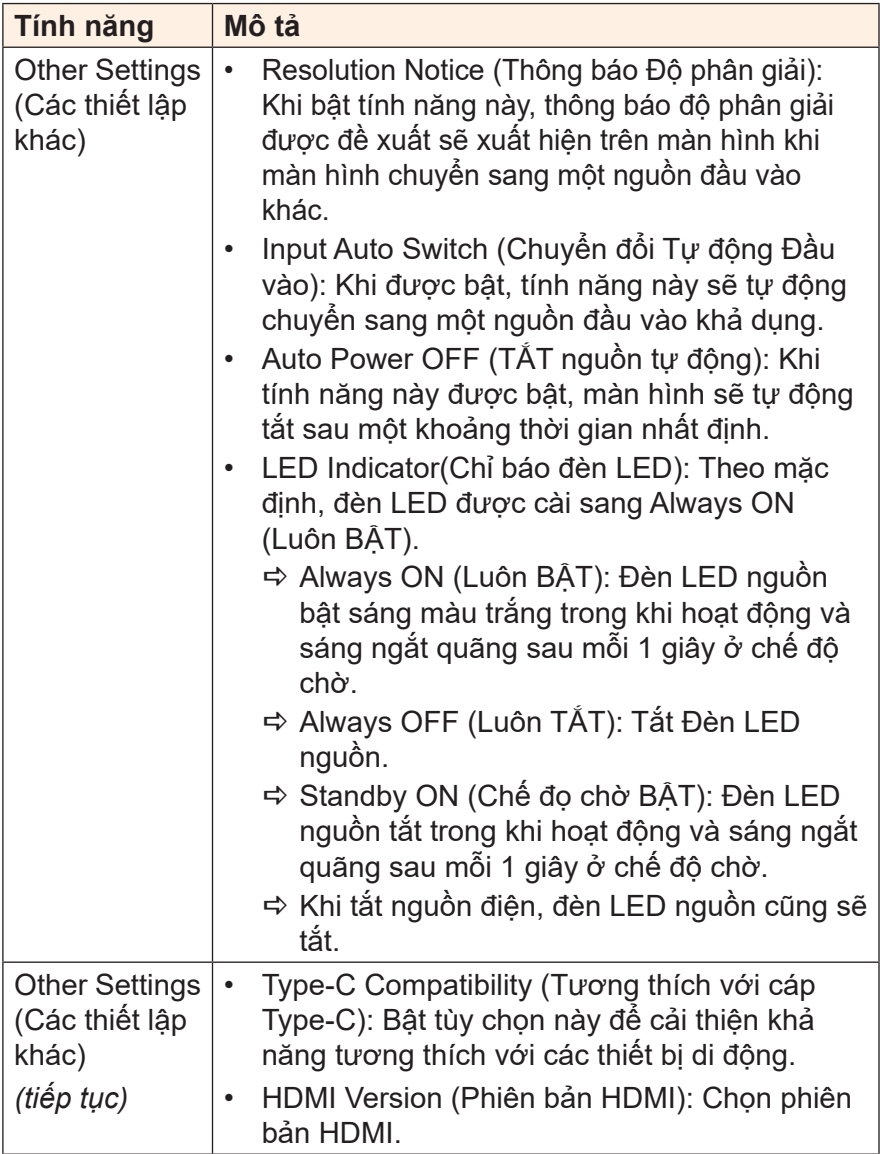

#### **Language (Ngôn ngữ)**

Chọn một ngôn ngữ có sẵn cho menu OSD.

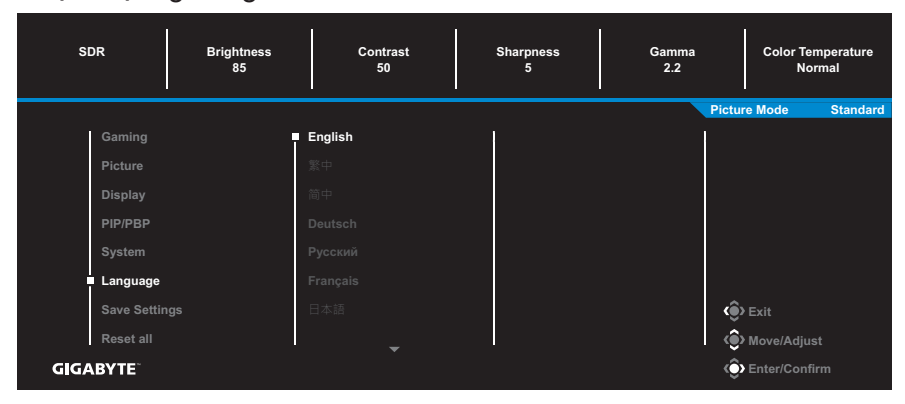

### **Save Settings (Lưu các thiết lập)**

Thiết lập các cấu hình OSD được cá nhân hóa cho Setting1 (Thiết lập 1), Setting2 (Thiết lập 2), hoặc Setting3 (Thiết lập 3).

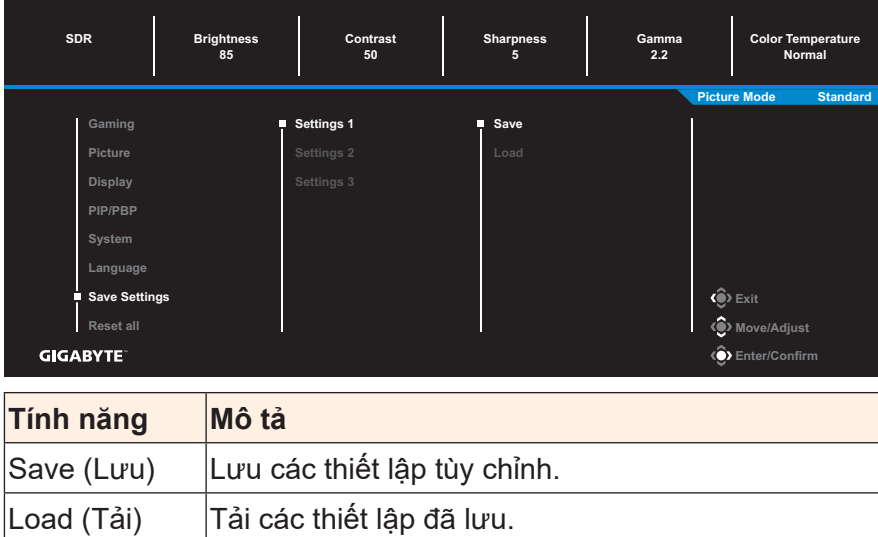

## **Reset all (Tái thiết lập Toàn bộ)**

Khôi phục màn hình về thiết lập mặc định của nhà sản xuất.

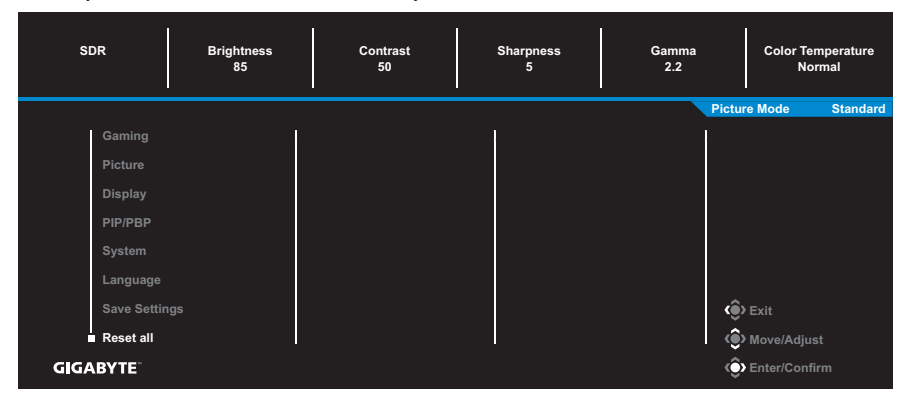

# <span id="page-44-0"></span>**PHỤ LỤC**

# **Thông số kỹ thuật**

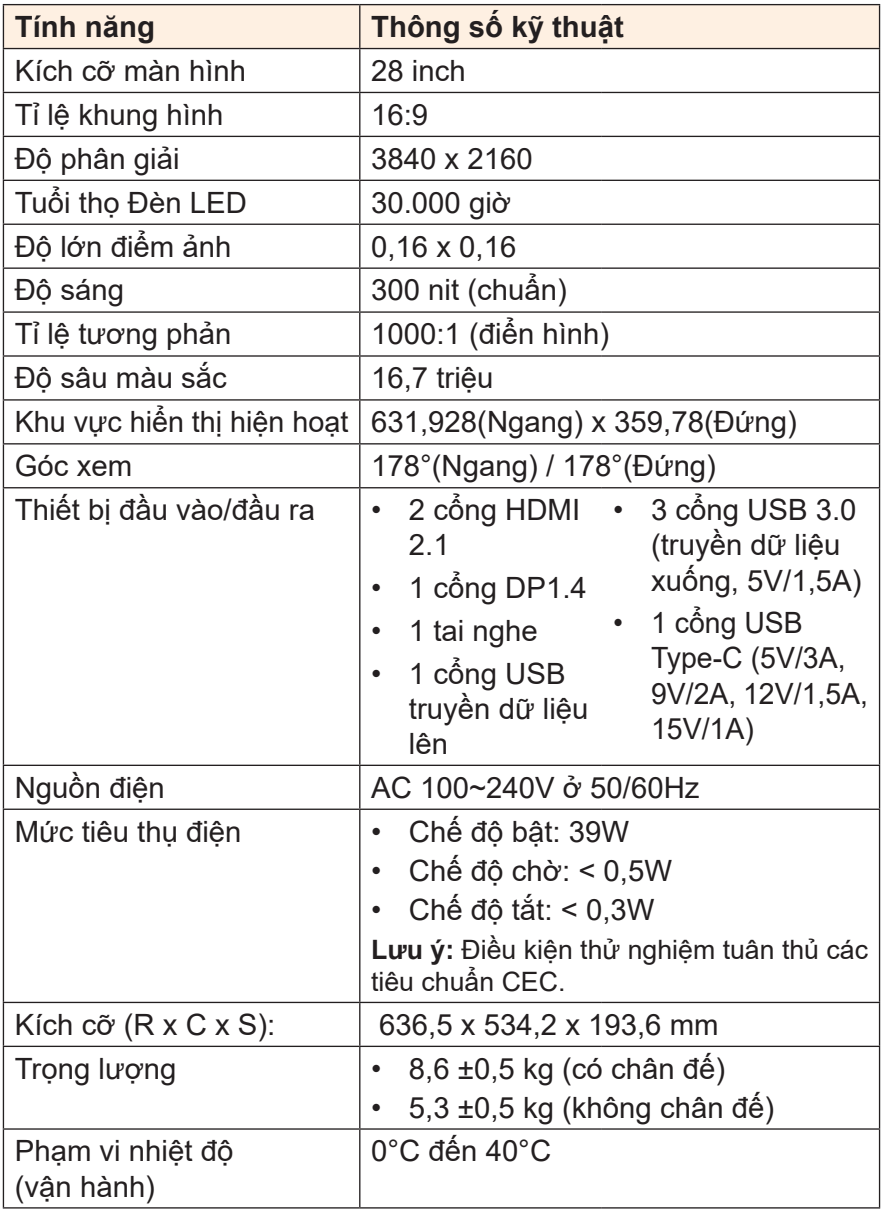

**Lưu ý:** Các thông số trên có thể thay đổi mà không cần thông báo trước.

# <span id="page-45-0"></span>**Danh sách Định thời được Hỗ trợ**

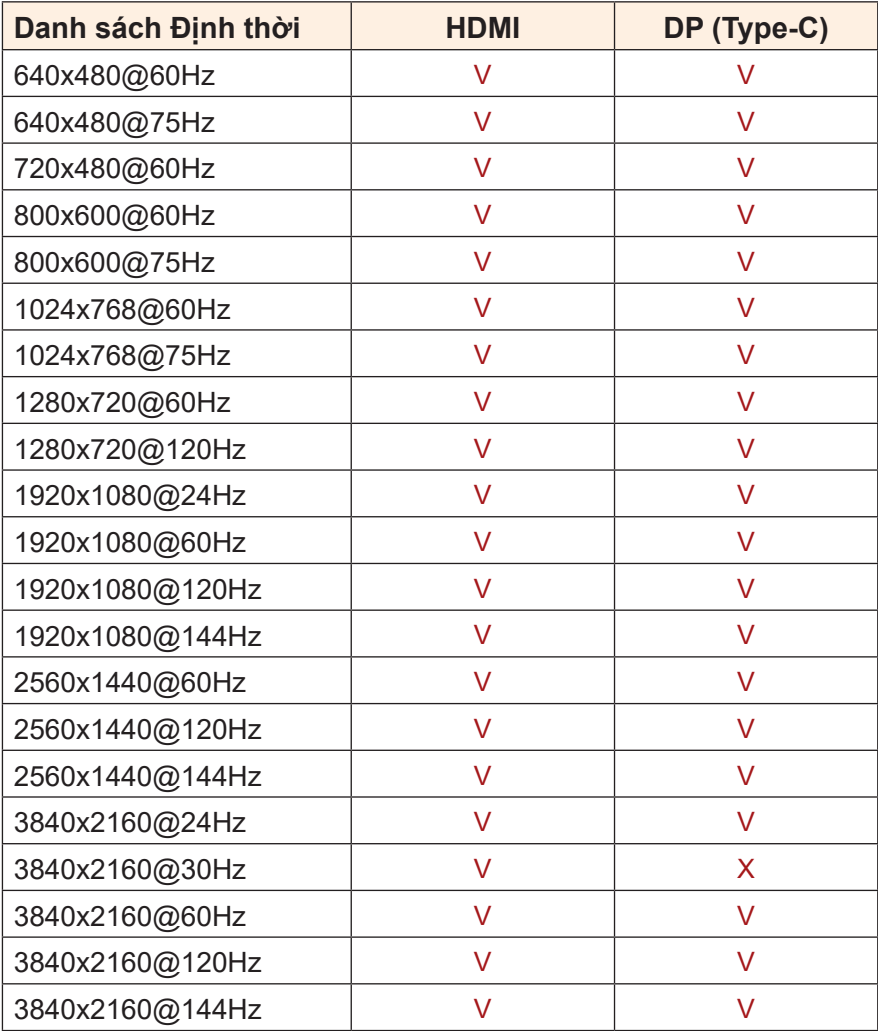

## <span id="page-46-0"></span>**Xử lý Sự cố**

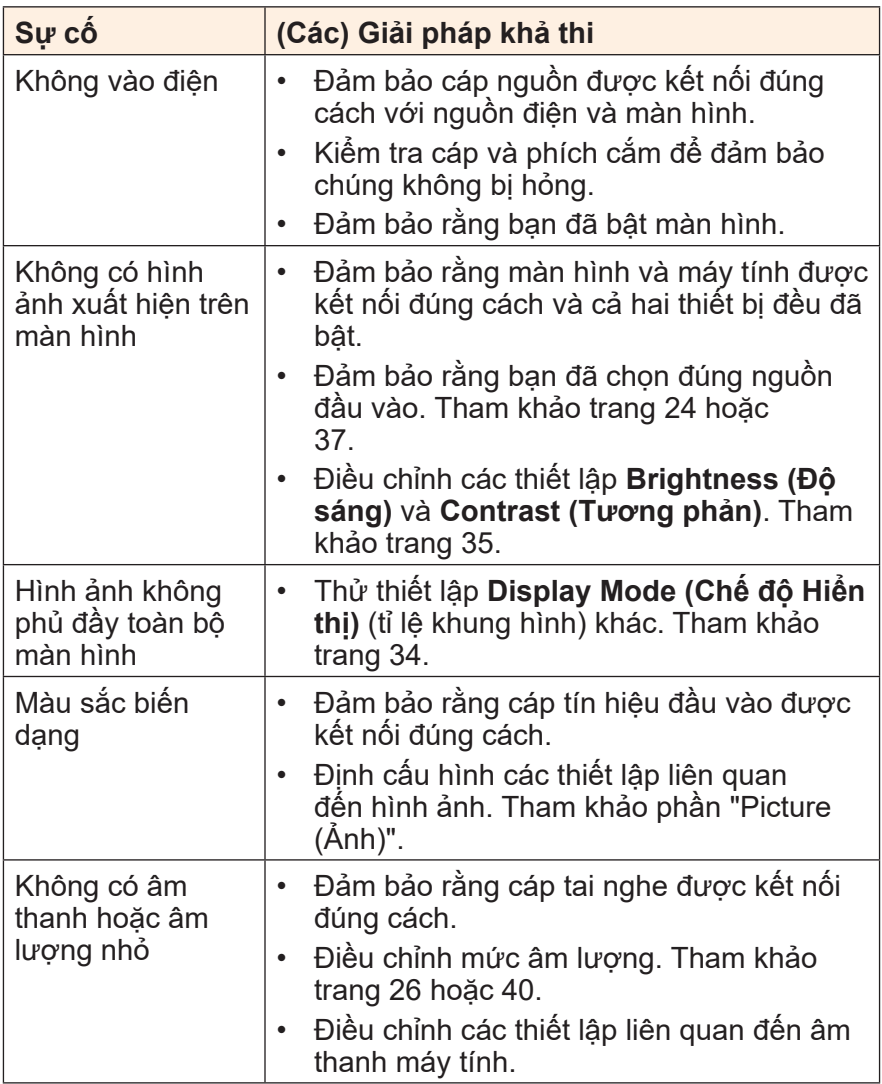

**Lưu ý:** Nếu các sự cố trên vẫn tiếp diễn, vui lòng liên hệ với dịch vụ chăm sóc khách hàng của chúng tôi để được hỗ trợ thêm.

## <span id="page-47-0"></span>**Chăm sóc Cơ bản**

Khi màn hình bị bẩn, hãy làm như sau để vệ sinh màn hình:

- Lau màn hình bằng miếng vải mềm, không có bụi xơ để lau sạch bụi bẩn bám trên màn hình.
- Xịt hoặc bôi dung dịch tẩy rửa lên một miếng vải mềm. Sau đó dùng miếng vải ẩm để nhẹ nhàng lau màn hình.

#### **Lưu ý:**

- Đảm bảo rằng miếng vải ẩm chứ không ướt.
- Khi lau, tránh tạo áp lực quá lớn lên màn hình.
- Chất tẩy rửa có chứa axit hoặc có tính ăn mòn có thể làm hỏng màn hình.

## **Lưu ý về Sạc USB**

Những thiết bị sau không tương thích với BC 1.2 của chế độ CDP. Khi kết nối bộ Hub với Máy tính bàn, không thể sạc những thiết bị này bằng cáp USB.

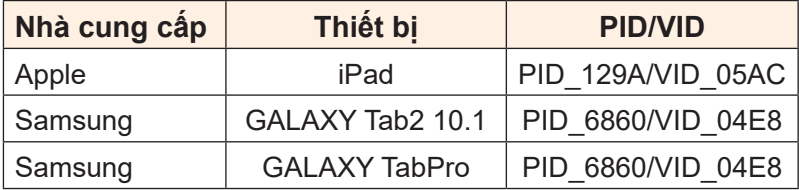

## **Thông tin Dịch vụ GIGABYTE**

Để biết thêm thông tin, vui lòng truy cập trang web chính thức của GIGABYTE: https://www.gigabyte.com/

# <span id="page-48-0"></span>**THÔNG TIN AN TOÀN**

### **Regulatory Notices**

**United States of America, Federal Communications Commission Statement**

> **Supplier's Declaration of Conformity 47 CFR § 2.1077 Compliance Information**

Product Name: **LCD monitor** Trade Name: **GIGABYTE** Model Number: **M28U AE**

Responsible Party – U.S. Contact Information: **G.B.T. Inc.**  Address: 17358 Railroad street, City Of Industry, CA91748 Tel.: 1-626-854-9338 Internet contact information: https://www.gigabyte.com

#### **FCC Compliance Statement:**

This device complies with Part 15 of the FCC Rules, Subpart B, Unintentional Radiators.

Operation is subject to the following two conditions: (1) This device may not cause harmful interference, and (2) this device must accept any interference received, including interference that may cause undesired operation.

This equipment has been tested and found to comply with the limits for a Class B digital device, pursuant to Part 15 of the FCC Rules. These limits are designed to provide reasonable protection against harmful interference in a residential installation. This equipment generates, uses and can radiate radio frequency energy and, if not installed and used in accordance with manufacturer's instructions, may cause harmful interference to radio communications. However, there is no guarantee that interference will not occur in a particular installation. If this equipment does cause harmful interference to radio or television reception, which can be determined by turning the equipment off and on, the user is encouraged to try to correct the interference by one or more of the following measures:

- Reorient or relocate the receiving antenna.
- Increase the separation between the equipment and receiver.
- • Connect the equipment to an outlet on a circuit different from that to which the receiver is connected.
- Consult the dealer or an experienced radio/TV technician for help.

#### **Canadian Department of Communications Statement**

This digital apparatus does not exceed the Class B limits for radio noise emissions from digital apparatus set out in the Radio Interference Regulations of the Canadian Department of Communications. This class B digital apparatus complies with Canadian ICES-003.

#### **Avis de conformité à la réglementation d'Industrie Canada**

Cet appareil numérique de la classe B est conforme à la norme NMB-003 du Canada.

#### **European Union (EU) CE Declaration of Conformity**

This device complies with the following directives: Electromagnetic Compatibility Directive 2014/30/EU, Low-voltage Directive 2014/35/EU, ErP Directive 2009/125/EC, RoHS directive (recast) 2011/65/EU & the 2015/863 Statement.

This product has been tested and found to comply with all essential requirements of the Directives.

#### **European Union (EU) RoHS (recast) Directive 2011/65/EU & the European Commission Delegated Directive (EU) 2015/863 Statement**

GIGABYTE products have not intended to add and safe from hazardous substances (Cd, Pb, Hg, Cr<sup>+6</sup>, PBDE, PBB, DEHP, BBP, DBP and DIBP). The parts and components have been carefully selected to meet RoHS requirement. Moreover, we at GIGABYTE are continuing our efforts to develop products that do not use internationally banned toxic chemicals.

#### **European Union (EU) Community Waste Electrical & Electronic Equipment (WEEE) Directive Statement**

GIGABYTE will fulfill the national laws as interpreted from the 2012/19/ EU WEEE (Waste Electrical and Electronic Equipment) (recast) directive. The WEEE Directive specifies the treatment, collection, recycling and disposal of electric and electronic devices and their components. Under the Directive, used equipment must be marked, collected separately, and disposed of properly.

#### **WEEE Symbol Statement**

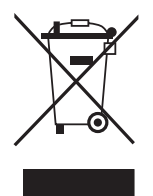

The symbol shown below is on the product or on its packaging, which indicates that this product must not be disposed of with other waste. Instead, the device should be taken to the waste collection centers for activation of the treatment, collection, recycling and disposal procedure.

For more information about where you can drop off your waste equipment for recycling, please contact your local government office, your household waste disposal service or where you purchased the product for details of environmentally safe recycling.

#### **End of Life Directives-Recycling**

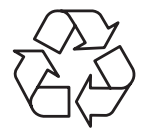

The symbol shown below is on the product or on its packaging, which indicates that this product must not be disposed of with other waste. Instead, the device should be taken to the waste collection centers for activation of the treatment, collection, recycling and disposal procedure.

#### **Déclaration de Conformité aux Directives de l'Union européenne (UE)**

Cet appareil portant la marque CE est conforme aux directives de l'UE suivantes: directive Compatibilité Electromagnétique 2014/30/UE, directive Basse Tension 2014/35/UE, directive 2009/125/CE en matière d'écoconception, la directive RoHS II 2011/65/UE & la déclaration 2015/863.

La conformité à ces directives est évaluée sur la base des normes européennes harmonisées applicables.

#### **European Union (EU) CE-Konformitätserklärung**

Dieses Produkte mit CE-Kennzeichnung erfüllen folgenden EU-Richtlinien: EMV-Richtlinie 2014/30/EU, Niederspannungsrichtlinie 2014/30/EU, Ökodesign-Richtlinie 2009/125/EC, RoHS-Richtlinie 2011/65/EU erfüllt und die 2015/863 Erklärung.

Die Konformität mit diesen Richtlinien wird unter Verwendung der entsprechenden Standards zurEuropäischen Normierung beurteilt.

#### **CE declaração de conformidade**

Este produto com a marcação CE estão em conformidade com das seguintes Diretivas UE: Diretiva Baixa Tensão 2014/35/EU; Diretiva CEM 2014/30/EU; Diretiva Conceção Ecológica 2009/125/CE; Diretiva RSP 2011/65/UE e a declaração 2015/863.

A conformidade com estas diretivas é verificada utilizando as normas europeias harmonizadas.

#### **CE Declaración de conformidad**

Este producto que llevan la marca CE cumplen con las siguientes Directivas de la Unión Europea: Directiva EMC 2014/30/EU, Directiva de bajo voltaje 2014/35/EU, Directiva de Ecodiseño 2009/125/EC, Directiva RoHS 2011/65/EU y la Declaración 2015/863.

El cumplimiento de estas directivas se evalúa mediante las normas europeas armonizadas.

#### **CE Dichiarazione di conformità**

I prodotti con il marchio CE sono conformi con una o più delle seguenti Direttive UE, come applicabile: Direttiva EMC 2014/30/UE, Direttiva sulla bassa tensione 2014/35/UE, Direttiva Ecodesign EMC 2009/125/EC, Direttiva RoHS 2011/65/EU e Dichiarazione 2015/863.

La conformità con tali direttive viene valutata utilizzando gli Standard europei armonizzati applicabili.

#### **Deklaracja zgodności UE Unii Europejskiej**

Urządzenie jest zgodne z następującymi dyrektywami: Dyrektywa kompatybilności elektromagnetycznej 2014/30/UE, Dyrektywa niskonapięciowej 2014/35/UE, Dyrektywa ErP 2009/125/WE, Dyrektywa RoHS 2011/65/UE i dyrektywa2015/863.

Niniejsze urządzenie zostało poddane testom i stwierdzono jego zgodność z wymaganiami dyrektywy.

#### **ES Prohlášení o shodě**

Toto zařízení splňuje požadavky Směrnice o Elektromagnetické kompatibilitě 2014/30/EU, Směrnice o Nízkém napětí 2014/35/EU, Směrnice ErP 2009/125/ES, Směrnice RoHS 2011/65/EU a 2015/863.

Tento produkt byl testován a bylo shledáno, že splňuje všechny základní požadavky směrnic.

#### **EK megfelelőségi nyilatkozata**

A termék megfelelnek az alábbi irányelvek és szabványok követelményeinek, azok a kiállításidőpontjában érvényes, aktuális változatában: EMC irányelv 2014/30/EU, Kisfeszültségű villamos berendezésekre vonatkozó irányelv2014/35/EU, Környezetbarát tervezésről szóló irányelv 2009/125/EK, RoHS irányelv 2011/65/EU és 2015/863.

#### **Δήλωση συμμόρφωσης ΕΕ**

Είναι σε συμμόρφωση με τις διατάξεις των παρακάτω Οδηγιών της Ευρωπαϊκής Κοινότητας: Οδηγία 2014/30/ΕΕ σχετικά με την ηλεκτρομαγνητική συμβατότητα, Οοδηγία χαμηλή τάση 2014/35/EU, Οδηγία 2009/125/ΕΚ σχετικά με τον οικολογικό σχεδιασμό, Οδηγία RoHS 2011/65/ΕΕ και 2015/863.

Η συμμόρφωση με αυτές τις οδηγίες αξιολογείται χρησιμοποιώντας τα ισχύοντα εναρμονισμένα ευρωπαϊκά πρότυπα.

#### **Japan Class 01 Equipment Statement**

安全にご使用いただくために 接地接続は必ず電源プラグを電源につなぐ前に行って下さい。 また、接地接続を外す場合は、必ず電源プラグを電源から切り離してか ら行って下さい。

#### **Japan VCCI Class B Statement**

クラスB VCCI 基準について

この装置は、クラスB情報技術装置です。この装置は、家庭環境で使 用することを目的としていますが、この装置がラジオやテレビジョン 受信機に近接して使用されると、受信障害を引き起こすことがありま す。

取扱説明書に従って正しい取り扱いをして下さい。

VCCI-B

#### **China RoHS Compliance Statement**

#### 中国《废弃电器电子产品回收处理管理条例》提示性说明

为了更好地关爱及保护地球,当用户不再需要此产品或产品寿命终止时, 请遵守国家废弃电器电子产品回收处理相关法律法规,将其交给当地具有 国家认可的回收处理资质的厂商进行回收处理。

#### 环保使用期限

#### **Environment-friendly Use Period**

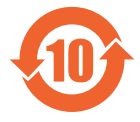

此标识指期限(十年),电子电气产品中含有的有害物质不会 发生外泄或突变、电子电气产品用户正常使用该电子电气产品 不会对环境造成严重 污染或对其人身、财产造成严重损害的 期限。

#### 产品中有害物质的名称及含量:

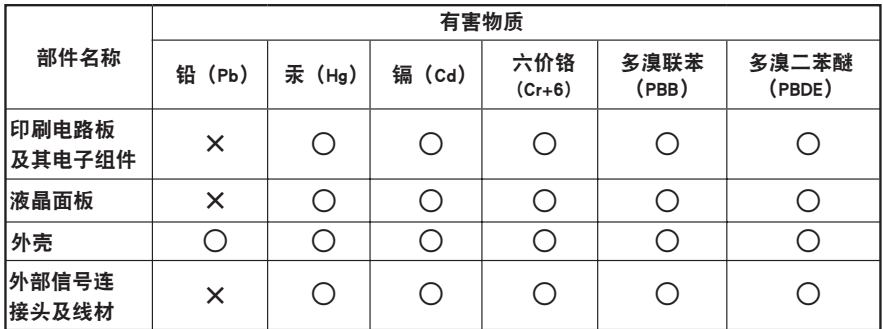

本表格依据 SJ/T 11364 的规定编制。

○: 表示该有害物质在该部件所有均质材料中的含量均在 GB/T 26572 规定的限量要求以下。

 $X_1$ . 表示该有害物质至少在该部件的某一均质材料中的含量超出 GB/T 26572 规定的限量要求。

#### 限用物質含有情況**檂**示聲明書 **Declaration of the Presence Condition of the Restricted Substances Marking**

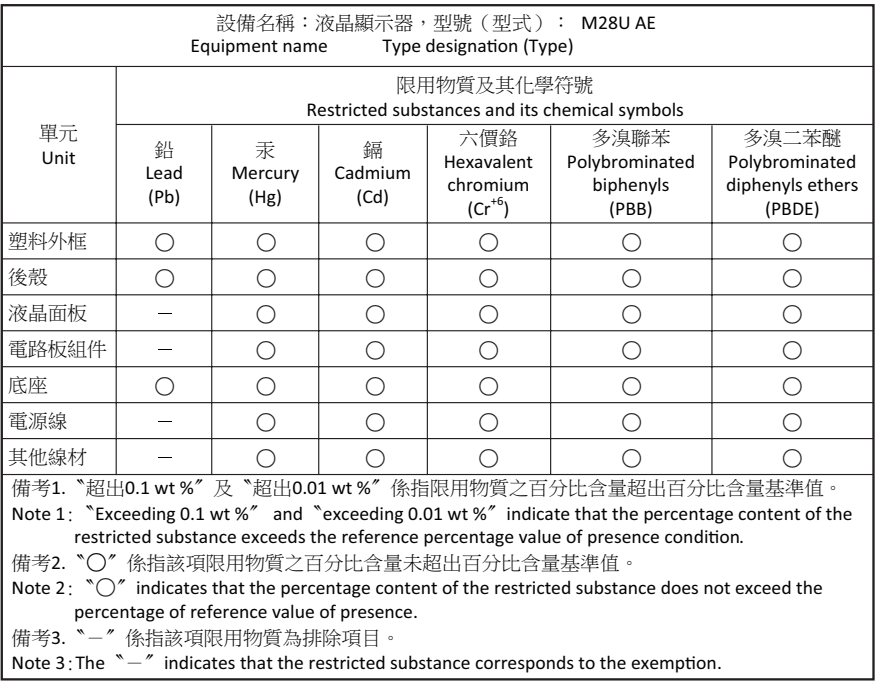